文件编号:WU-ISCMS-QM 20193737

版本号: V1.3

受控状态:

分发号:

# 分子科学公共实验平台

# 质量管理文件

# **500 MHz** 液体核磁共振波谱仪 **(**常温探头**)**标准操作规程 分子科学公共实验平台

**2019** 年 **08** 月 **05** 日发布年月日实施

分子科学公共实验平台 发布

修订页

| 版本号<br>修订说明<br>修订<br>审核<br>修订日期<br>卢星宇<br>发布试行<br>2019.08.05<br>V1.0<br>卢星宇<br>试行后修改<br>2019.10.15<br>V1.1<br>卢星宇<br>2020.03.20<br>V1.2<br>修改个别预约及操作说明<br>施孝活<br>2022.01.23<br>V1.3<br>修改安全事项及管理规范<br>陈银娟 | 批准  |
|----------------------------------------------------------------------------------------------------|-----|
|                                                                                                    |     |
|                                                                                                    |     |
|                                                                                                    |     |
|                                                                                                    |     |
|                                                                                                    | 卢星宇 |
|                                                                                                    |     |
|                                                                                                    |     |
|                                                                                                    |     |
|                                                                                                    |     |
|                                                                                                    |     |
|                                                                                                    |     |
|                                                                                                    |     |
|                                                                                                    |     |
|                                                                                                    |     |
|                                                                                                    |     |
|                                                                                                    |     |
|                                                                                                    |     |
|                                                                                                    |     |
|                                                                                                    |     |

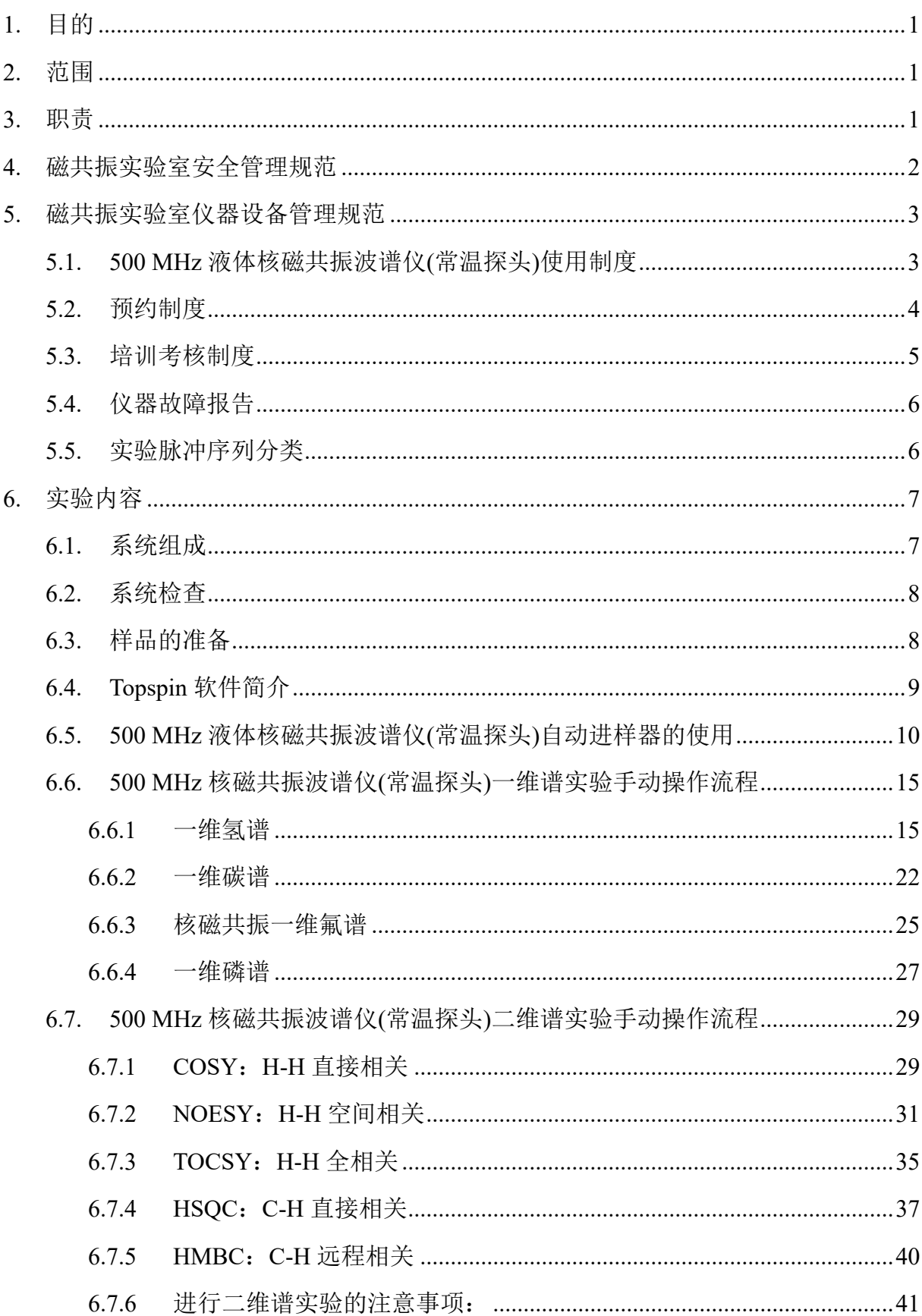

# 目录

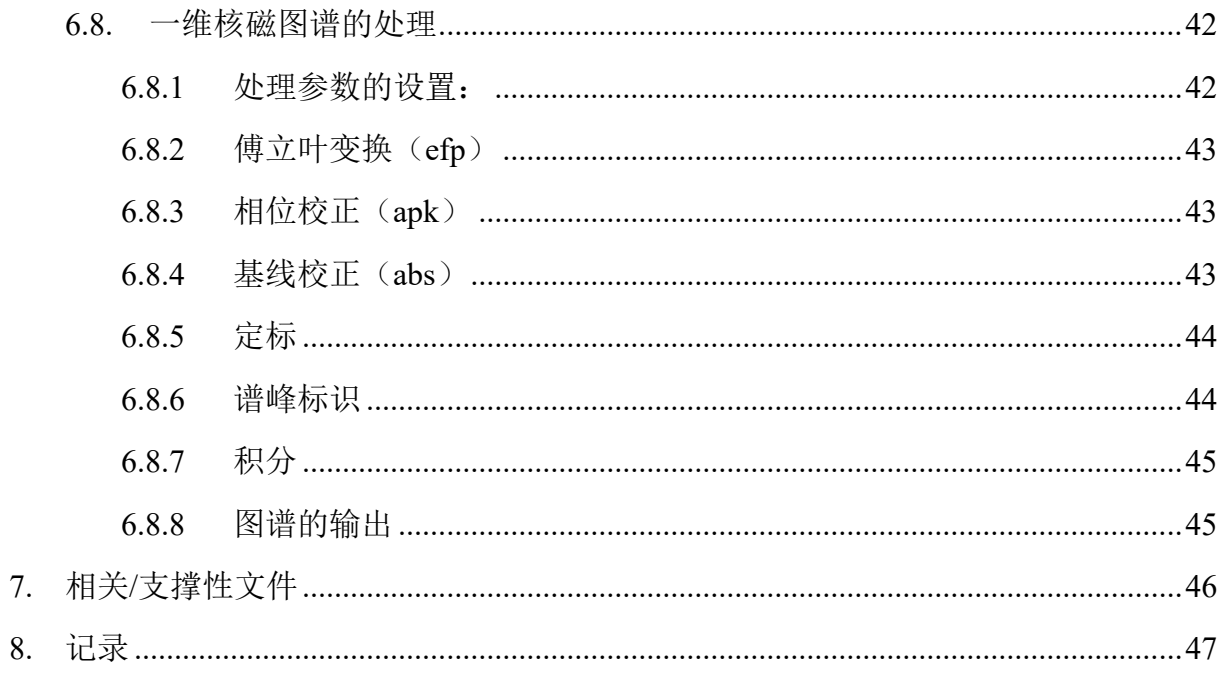

#### <span id="page-7-0"></span>**1.** 目的

建立 500 MHz 液体核磁共振波谱仪(常温探头)标准操作规程,使其被正确、规范地使用。

#### <span id="page-7-1"></span>**2.** 范围

本规程适用于所有使用 500 MHz 液体核磁共振波谱仪(常温探头)的用户。

#### <span id="page-7-2"></span>**3.** 职责

3.1. 用户:严格按本程序操作,发现异常情况请及时汇报实验室技术员。

3.2. 实验室技术员:确保操作人员经过相关培训,并按本规程进行操作。

#### 3.3. 文章致谢格式

根据学校指导意见,使用各校级平台仪器设备表征产生的科研成果必须致谢平 台。如果您在文章成果中使用了光谱、色质谱、磁共振波谱以及其他属于分子科学平台 的仪器设备,请务必在文末致谢分子科学公共实验平台。

英文文章致谢:

①Acknowledgement: The author thanks (Dr. XXX from) Instrumentation and Service Center for Molecular Sciences at Westlake University for (the assistance/discussion/supporting in) ... measurement/data interpretation. 成果中使用了光谱、色质谱、磁共振波谱以及其f<br>必在文末致谢分子科学公共实验平台。<br>tt: The author thanks (Dr. XXX from) Instrumentatic<br>ces at Westlake University for (the assistance/discuss<br>nterpretation.<br>the resulting publications would be appreciated if ou<br>ding

②Coauthorship on the resulting publications would be appreciated if our staff make technical contributions (including but not limited to critical sample preparation, novel experiment designation and comprehensive data analyzation).

Affiliation address: "Key Laboratory of Precise Synthesis of Functional Molecules of Zhejiang Province, School of Science, Instrumentation and Service Center for Molecular Sciences, Westlake University, 18 Shilongshan Road, Hangzhou 310024, Zhejiang Province, China."

# 中文文章致谢:

① 致谢:感谢西湖大学分子科学公共实验室平台 XXX 博士(或者 XXX 老师)在……表 征或数据分析上提供的帮助。

② 共同作者:如果分子科学平台老师在您课题组样品表征或文章发表上有重要技术贡 献(包括但不限于关键样品制备、新型实验设计和深度数据分析),我们感谢您将相关 老师列为共同作者,作者单位地址如下:西湖大学,分子科学公共实验平台,功能分子 与精准合成浙江省重点实验室,杭州,310030,浙江。

#### <span id="page-8-0"></span>**4.** 磁共振实验室安全管理规范

- 4.1. 相关人员进入实验室之前必须通过学校、中心和平台的安全考试或考核。严禁 无关人员进入实验室。
- 4.2. 爱护核磁实验室公共基础设施,包括桌椅、上样扶梯、除湿机等。
- 4.3. 严格遵守磁共振实验室的各项安全注意警示标识规范或要求。
- 4.4. 严禁心脏起搏器或金属关节的使用者接近磁体,切勿携带铁磁性物质,如钥匙、 手表、雨伞、耳机、手机、银行卡等物品靠近磁体。
- 4.5. 进入磁共振实验室后应远离磁体,除放样品外,人员应保持在 5 高斯线范围以 外。在等待上样时,请不要在磁共振实验室频繁地来回走动,以免对其他使用 者的实验造成干扰。
- 4.6. 严禁在实验室内使用金属座椅与钢铁做成的梯子。不要在磁体附近使用螺丝刀、 螺钉等铁磁性工具。严禁碰撞磁体。
- 4.7. 磁共振实验室通道及消防紧急通道必须保持畅通,所有实验人员应了解消防器 具与紧急逃生通道位置。
- 4.8. 严禁戴手套接触门把手。禁止随意丢弃实验废弃物。禁止将锐器、玻璃、枪头 丢弃在常规垃圾箱中。
- 4.9. 磁共振实验室应保持整洁,严禁摆放与实验无关的个人物品。严禁在实验室饮 食与抽烟。严禁动物进入实验室。 金室内使用金属座椅与钢铁做成的梯子。不要在磁<br><br>《性工具。严禁碰撞磁体。<br>《全运道及消防紧急通道必须保持畅通,所有实引<br><br>《全通道位置。<br>《生通道位置。<br>《法律与关弃实验废弃物。禁止<br><br>《接触门把手。禁止随意丢弃实验废弃物。禁止<br><br>《接触门把手。禁止随意丢弃实验无关的个人物。<br>严禁动物进入实验室。<br>《学验无关的个人物,严禁动物进入实验室。<br>《全应保持清洁、均匀、不弯曲、管口无破损;不<br>是名标记。样品管可进行烘干,但不能超过 80 ℃<br>自
- 4.10. 核磁样品管必须保持清洁、均匀、不弯曲、管口无破损:不得使用粘贴类标签, 应使用记号笔标记。样品管可进行烘干,但不能超过 80 ℃。
- 4.11. 定深量筒,白色塑料基座的位置放在定深量筒中线以下 20 mm 处。不可随意改 变定深量筒的位置。
- 4.12. 上样前,核磁管帽要盖紧,一定要用绸布或无尘纸将核磁管外壁擦拭干净。当 没有气流时,严禁将样品扔进磁体。需等自动进样器灯变绿色时,才能上样或 取样。严禁直接在自动进样器对准磁体口的位置上样或取样。不得将空转子放 入磁体,不得将转子自行带出磁共振实验室。
- 4.13. 非常规实验测试须技术员同意并指导方可进行。个人 U 盘、移动硬盘等易带入 病毒的存储设备不得与核磁谱仪工作站电脑连接。
- 4.14. 不可擅自做变温实验,如有需求请务必联系技术员:低温实验时,若发现磁体 匀场线圈或磁体底部黑色法兰盘上明显结露时,必须即刻停止降温,尽快恢复 温度。同时注意匀场线圈的温度。低温实验时必须时刻有技术员在场辅助。
- 4.15. 严禁擅自处理、拆卸、调整仪器主要部件。使用期间如仪器出现故障,使用者 须及时通知技术员,以便尽快维修或报修,隐瞒不报者将被追究责任,加重处 理。
- 4.16. 务必提前通过培训考核,方可取用液氮。取用液氮时,必须佩戴面罩和防冻手 套。

#### <span id="page-9-0"></span>**5.** 磁共振实验室仪器设备管理规范

#### <span id="page-9-1"></span>**5.1. 500 MHz** 液体核磁共振波谱仪**(**常温探头**)**使用制度

该仪器遵从学校"科研设施与公共仪器中心"对大型仪器设备实行的管理办法和"集 中投入、统一管理、开放公用、资源共享"的建设原则,面向校内所有教学、科研单位 开放使用;根据使用机时适当收取费用;并在保障校内使用的同时,面向社会开放。 核磁共振样品检测方案分为五类: 分子科学公共实验平台

- (1)培训测试:用户负责装样,与技术员共同操作仪器并做数据处理;
- (2) 自主测试-初级: 用户负责装样, 并独立操作自动进样器控制软件 icon, *可操作实* 验<sup>a</sup> 仅限于 icon 中的常规一维氢、氟、碳、磷谱及常规二维氢氢、碳氢相关谱; (达到 Bruker 基础用户培训标准,培训期为期一天。)
- (3)自主测试-中级:用户负责装样,并独立操作仪器,*可操作实验*<sup>a</sup>包括手动操作 Topspin 中的常规一维氢、氟、碳、磷谱及常规二维氢氢、碳氢相关谱;

(达到 Bruker 研讨班培训标准, 培训期为期一周。)

- (4) 自主测试-高级: 用户负责装样, 并独立操作仪器, 可操作实验<sup>a</sup>包括 icon 中的高 级实验及手动操作 Topspin 中的复杂一维谱(带各种压水、去耦方法)、高级二维 同核及异核相关谱、及纵向弛豫、横向弛豫、自扩散系数等动力学参数表征; (达到 Bruker 高级研讨班培训标准,培训期为期一月。)
- (5)自主测试-特级:用户负责装样,并独立操作仪器,*可操作实验* a 包括上述初、中、 高级实验及手动操作 Topspin 中的选择性脉冲激发一维氢谱、其他特殊核一维谱、 特殊二维谱及多种三维谱,并可对核磁共振脉冲序列做相应的改进和开发; (等同技术员标准,培训期为期六个月。)
- 内部文件,请勿随意转发、打印、复印 (6)维护/开发测试:技术员负责装样,定期检测仪器性能(灵敏度、线形等)、维护设

备运行、开发新方法/技术;

(7)送样测试:用户负责装样,技术员操作仪器并做基本数据处理;

*a.* 可操作实验具体见该仪器《标准操作规程》中的*"*实验脉冲序列分类*"*,并保持日 后更新。

该仪器的使用实行预约制度,请使用者根据样品的测试要求在学校"大型仪器共享管 理系统"(以下简称大仪共享)进行预约,并按照要求登记预约信息。

#### <span id="page-10-0"></span>**5.2.** 预约制度

为充分利用仪器效能、服务全校科研工作,根据测试内容与时间的不同,磁共振实 验室制定了核磁共振谱仪 7\*24 小时预约制度。根据预约制度可登陆大仪共享网站最少 提前 2 小时预约机时, 包括周末; 寒暑假及国庆假期最少提前一天预约机时。(注仪器 预约系统中的设置为:添加预约最早可提前 7 天,最晚可提前 0 分钟,修改/删除预约最 晚可提前 30 分钟)

请严格遵守预约时间使用仪器,以免浪费机时。如需调换时间段,在技术员同意下 可与其他使用者协商。因故不能在预约时间内测试者,至少提前 30 分钟取消预约并通 知技术员。恶意预约机时或有多次无故不遵预约规则的用户,实验室将进行批评教育、 通报批评或取消上机资格等处罚。

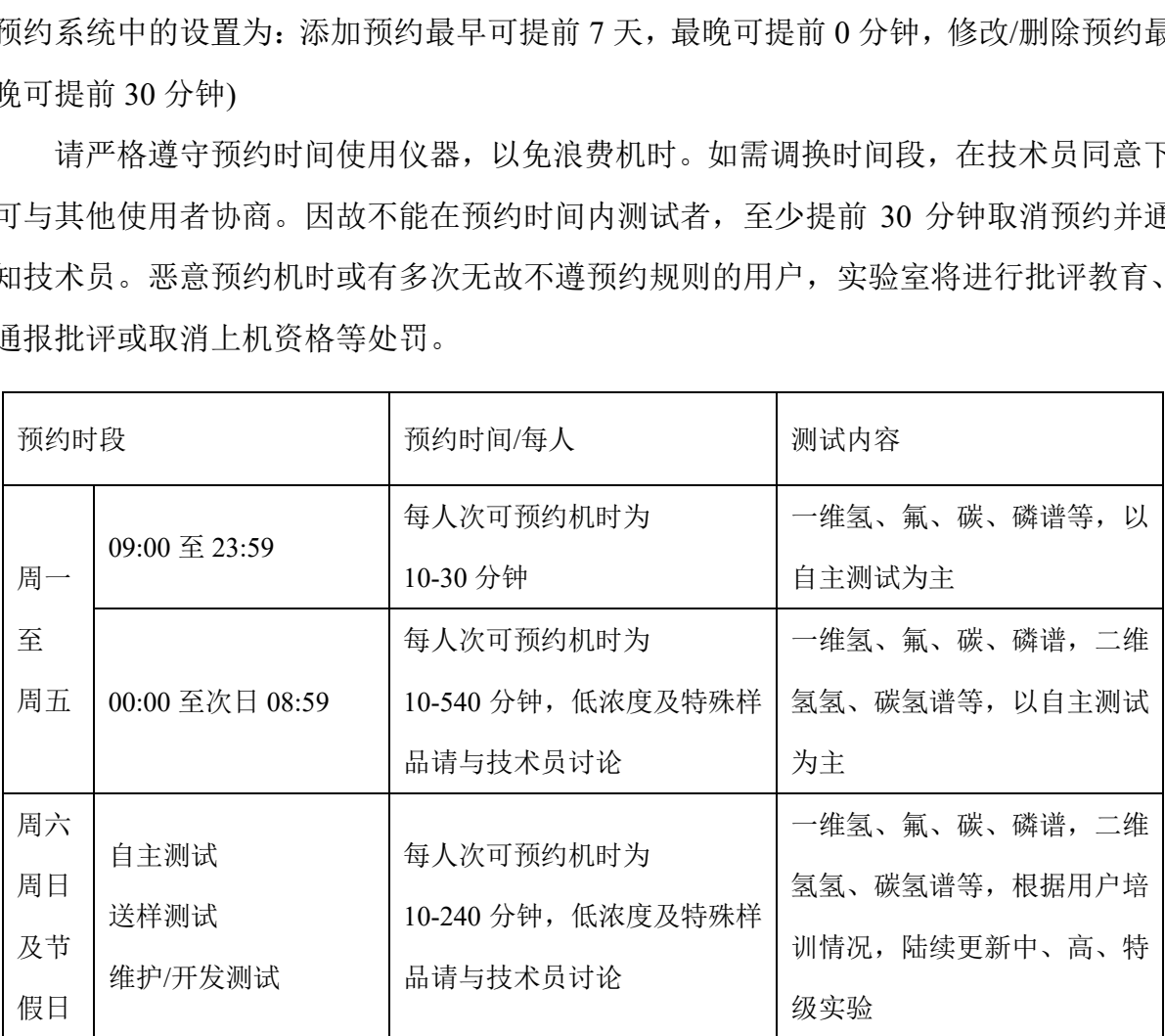

(1) 校内使用者须经过技术员的实验操作培训,考核合格后方可上机使用;核磁培训 应至少提前一天向技术员提出申请并预约;

内部文件,请勿随意转发、打印、复印 (2) 为避免机时的浪费,应严格遵守预约时间,因故不能在预约时间内测试者,请提 前 30 分钟取消预约;

- (3) 估计好实验时间,严禁占用他人机时。若占用他人机时,他人有权停掉相关实验;
- (4) 如果在自动进样器预设实验,必须预约好相应时段机时,并告知仪器管理员或在 "NMR 用户技术交流群"说明;
- (5) 实验过程中,勿随意关掉软件或退出系统,万一误关,务必还原;Topspin 软件 的快捷方式统一放在桌面的右下角;
- (6) 实验开始时务必在实验记录本上登记,结束时如实记录仪器状态;
- (7) 严禁擅自处理、拆卸、调整仪器主要部件。使用期间如仪器出现故障,使用者须 及时通知技术员(比如:核磁管卡在进样器上,切勿强行取下来,应及时联系技 术员),以便尽快维修或报修,隐瞒不报者将被追究责任,加重处理;
- (8) 因人为原因造成仪器故障的(如硬件损坏),其导师课题组须承担维修费用;
- (9) 不可擅自做变温实验,如有需求请务必联系技术员;
- (10) 禁止在仪器工作站上删改核磁共振原始数据,禁止用 U 盘与移动硬盘直接拷贝 数据。使用者应根据要求通过科研仪器网/数据服务器传送下载原始数据至本地电 脑,以保存并做数据处理;实验数据在本实验室电脑中保留 2 年;
- (11) 使用者应保持实验区域的卫生清洁,测试完毕请将转子放回原位并及时带走样 品,技术员不负责保管用户样品。取样品时,请确保为自己的样品,误拿他人样 品,请及时放回原处。取样时务必小心,万一弄断自己或他人的核磁管,切勿私 自处理,应及时报告技术员。 造成仪器故障的 (如硬件损坏), 其导师课题组须变温实验, 如有需求请务必联系技术员;<br>变温实验, 如有需求请务必联系技术员;<br><br><br><br><br>是正作站上删改核磁共振原始数据, 禁止用 U 盘<br><br>首应根据要求通过科研仪器网/数据服务器传送下<sup>;</sup><br>并做数据处理; 实验数据在本实验室电脑中保留<br>并做数据处理; 实验数据在本实验室电脑中保留<br><br>尿持实验区域的卫生清洁, 测试完毕请将转子放。<br><br>不负责保管用户样品。取样品时, 请确保为自己的<br>放回原处。

使用者若违犯以上条例,将酌情给予警告、通报批评、罚款及取消使用资格等惩罚 措施。

<span id="page-11-0"></span>**5.3.** 培训考核制度

校内教师、研究生均可提出预约申请,由技术员安排时间进行培训,培训内容包括 仪器使用规章制度、送样须知及安全规范、基本硬件知识、标准操作规程(自主测试-初、中、高三级 SOP)及相应数据处理。

培训结束后,培训者可提前联系技术员进行考核:

- (1) 初级考核合格后,可在技术员监督下上机操作,一周后复考;
- (2) 中级考核合格后,可在技术员监督下上机操作,一月后复考;
- (3) 高、特级考核合格后,可在技术员监督下上机操作,每月复考。

仪器管理员认为培训者达到相应级别的独立操作水平后,给予培训者在相应级别所

允许的可操作实验 <sup>a</sup> 范围内独立使用仪器。如果在各级别因为人为操作错误导致仪器故 障者,除按要求承担维修费用之外,还将处以降级重考、培训费翻倍等惩罚。

对接受培训人员的核心要求:

- (1)了解核磁共振技术的原理及其应用的多学科背景知识,不断跟踪学习核磁共振技 术的最新发展,积极开发仪器在不同学科的应用,使其在自身相关科研工作中尽 可能发挥最大作用;
- (2)熟悉核磁共振仪器的原理、构造及各部分的功能,严格遵守仪器部件的开关顺序, 在突然停电时能及时处理仪器并上报,关注仪器各部件有无异常,包括液氮和液 氦出口是否有结冰现象等;
- (3)熟练掌握核磁共振仪器的软件系统,严格按照标准操作规程操作,防止因人为操 作不当造成仪器故障,特别是样品管在仪器探头内断裂造成重大仪器故障(此种 情况属人为事故,所属课题组须承担维修费用),认真做好核磁共振仪器的使用及 故障记录。 2器故障,特别是样品管在仪器探头内断裂造成
- <span id="page-12-0"></span>**5.4.** 仪器故障报告

仪器使用过程中,谱仪、自动进样器及 Topspin 出现故障及错误提示信息时:

- (1) 应立即通知技术员;
- (2) 请在第一时间将故障及错误提示信息截屏,并保存在桌面"Error Report"文件夹 中,截屏文件命名请按照"导师名-用户名-样品名-故障时间(具体到分钟)";在《仪 器设备使用记录本》的备注栏做简单说明。

#### <span id="page-12-1"></span>**5.5.** 实验脉冲序列分类

- 5.5.1 自主测试-初级:Icon 中的一维氢谱—PROTON(zg30 或 zg)、一维氟谱—F19(zg30) 或 F19CPD(zgig)、一维碳谱—C13CPD(zgpg30 或 zgdc) / C13APT(jmod) / C13DEPT135(deptsp135) / C13DEPT90(deptsp90)、 一 维 磷 谱 —P31(zg30) 或 P31CPD(zgpg30) 、 COSYGPSW(cosygpppqf) 、 NOESYPHSW(noesygpphpp) 、 MLEVPHSW(mlevphpp)、ROESYPHSW(roesyphpp.2)、HSQCGP(hsqcetgpsi2)与 HMBCGP(hmbcgplpndqf)等,并不定期更新。
- 内部文件,请勿随意转发、打印、复印 5.5.2 自主测试-中级:Topspin 中的一维氢谱—PROTON(zg30 或 zg)、 一维氟谱 —F19(zg30)或 F19CPD(zgig)、一维碳谱—C13CPD(zgpg30 或 zgdc) / C13APT(jmod) / C13DEPT135(deptsp135) / C13DEPT90(deptsp90)、 一维磷谱—P31(zg30)或 P31CPD(zgpg30) 、 COSYGPSW(cosygpppqf) 、 NOESYPHSW(noesygpphpp) 、

MLEVPHSW(mlevphpp)、ROESYPHSW(roesyphpp.2)、HSQCGP(hsqcetgpsi2)与 HMBCGP(hmbcgplpndqf)等,并不定期更新。

- 5.5.3 自主测试-高级:一维硼谱—B11ZG(zg)、一维硅谱—SI29IG(zgig)、一维氮谱 —N15(zg)或 N15IG(zgig)、HSQC-TOCSY(hsqcdietgpsisp.2)、DOSY(ledbpgp2s)、 COSYDQFPHSW(cosydfph)、HETLOC(dipsi2etgpjcsix1)、INADEQUATE(inadqf.2)、 T1(t1ir)、STDDIFFESGP(stddiffesgp)、WaterLOGSY(ephogsygpno 或 ephogsygpno.2)、 cpmgpr1d、NOESYPR1D(noesypr1d)、ledbpgp2s1d 等,并不定期更新。
- 5.5.4 自主测试 特级: SELCO1H(selco 或 selcogp) 、 SELNO1H(selno 或 selno) 、 SELRO1H(selro 或 selrogp)、HSQCETF3GPSI(hsqcetf3gpsi)等,并不定期更新。

# <span id="page-13-0"></span>**6.** 实验内容

# <span id="page-13-1"></span>**6.1.** 系统组成

500 MHz 液体核磁共振波谱仪(常温探头)由磁体、探头、匀场系统、机柜、前置放 大器、电脑控制系统、自动进样器与不间断电源组成。如图 6-1 所示:

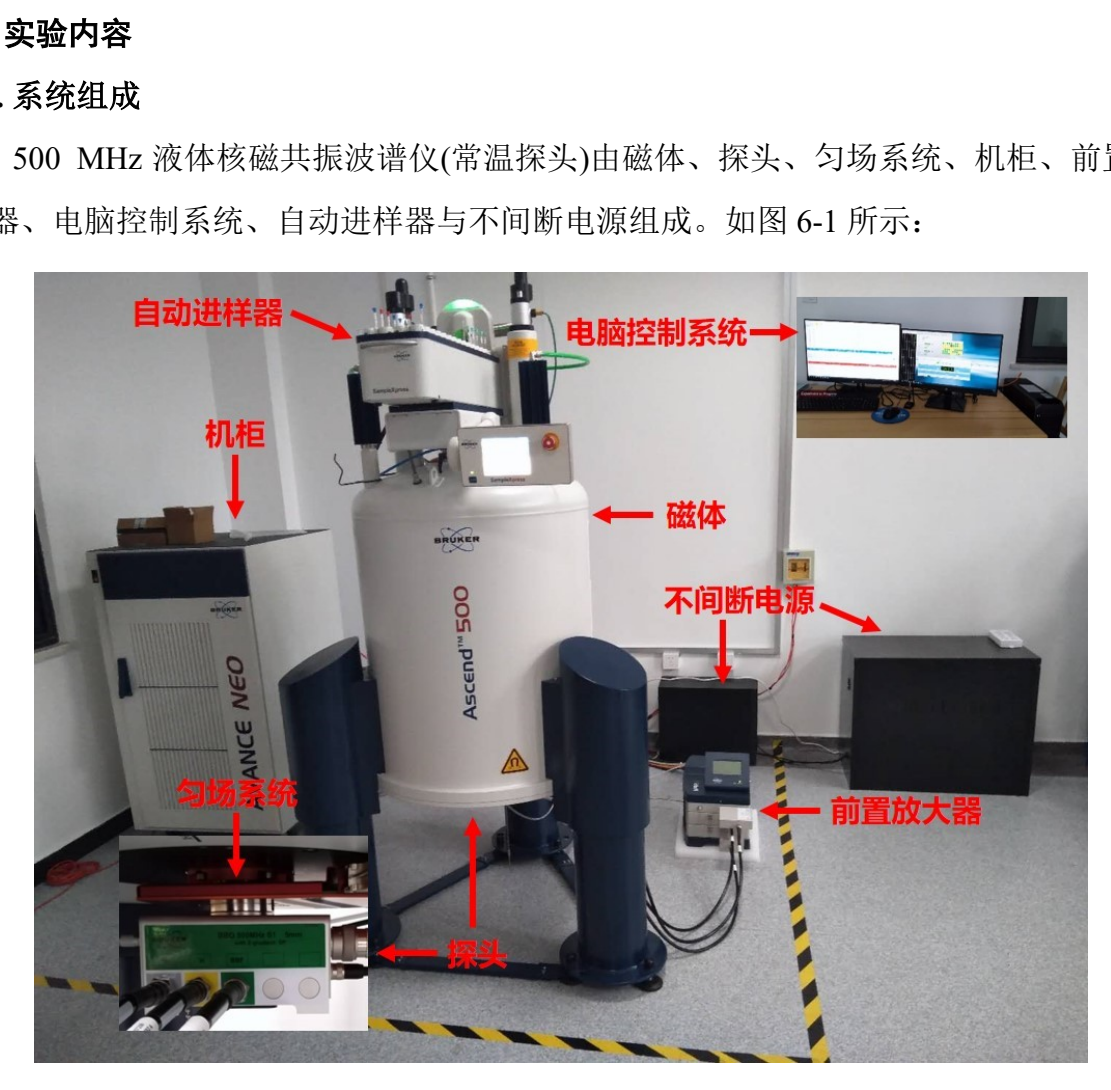

图 6-1 500 MHz 核磁共振波谱仪(常温探头)系统图示

6.1.1 BBFO 常温探头

属于正相宽带常温探头,该探头的外线圈可观测 1H,而内线圈可观测 19F 以及 31P-109Ag 频率之间核的观测,因此可在检测 1H 的同时对 19F 或 31P-109Ag 频率之间 核进行去耦(反之亦然)。该探头变温范围广,其样品检测的温度范围为 -100 ℃到 150 ℃。广泛用于杂核的检测。

#### <span id="page-14-0"></span>**6.2.** 系统检查

依据图 6-1, 逐项完成如下检查:

- (1) 检查磁体、探头、机柜、前置放大器、电脑控制系统与不间断电源各部件是否 亮红灯或报错。如果亮红灯或报错,则表明仪器存在故障,需联系实验室技术 员查明故障的原因。
- (2) 检查自动进样器,如果亮绿灯,则表明自动进样器处于正常的状态,可以开始 实验。如亮红灯,则表明仪器存在故障,需联系实验室技术员查明故障的原因。

<span id="page-14-1"></span>**6.3.** 样品的准备

- 6.3.1 样品要求: 进行核磁测试的样品纯度一般应 > 90 %, 无铁屑、灰尘、滤纸毛等杂 质。一般有机物须提供的样品浓度 5 mg / 0.5 ml 左右,聚合物量需适当增加。浓度 太低:图谱信噪比低,累加时间增加;浓度太高:溶液粘度提高,磁场均匀性变 差,弛豫增快,导致图谱分辨率下降。
- 6.3.2 核磁样品管要求:要求使用质量合格的核磁管,粗细均匀、管内外壁干净、管壁 较厚且无划痕破损。在自主上机之前,务必对着灯光检查样品管底部是否有裂痕 或损伤。清洗旧核磁管时避免超声、避免 80℃以上烘烤。如果核磁管有裂纹、破 损、弯曲或装到转子中太松或太紧,请勿使用。 亮红灯,则表明仪器存在故障,需联系实验室技术<br>挂行核磁测试的样品纯度一般应 > 90 %,无铁屑、<br>!物须提供的样品浓度 5 mg / 0.5 ml 左右,聚合物<br><br><br>.<br>醇噪比低,累加时间增加;浓度太高:溶液粘度<br><br>?。导致图谱分辨率下降。<br><br><br>?求:要求使用质量合格的核磁管,粗细均匀、作<br>?破损。在自主上机之前,务必对着灯光检查样占<br>.<br>记核磁管时避免超声、避免 80℃以上烘烤。如是到转子中太松或太紧,请勿使用。
- 6.3.3 样品体积: 对 5 mm 核磁管而言, 氘代溶剂体积约 0.5 ml (不低于 0.4 ml, 溶剂在 样品管内的高度不低于 3 cm)。样品体积太小: 匀场困难: 样品体积太大: 对流, 温度不均。样品应充分混匀。
- 6.3.4 核磁样品管的标记: 核磁样品名称建议直接用记号笔在核磁管上端标记(切勿在 核磁管中下端标记),请勿使用标签纸讲行标识。
- 6.3.5 样品管插入转子深度的确定: 经过定深量筒确定, 如果液面高度 > 4 cm, 直接将 样品管插到定深量筒的底部。如果液面高度 < 4 cm, 则以定深量筒"0"的位置为中 心,上下对称。具体如下图所示:

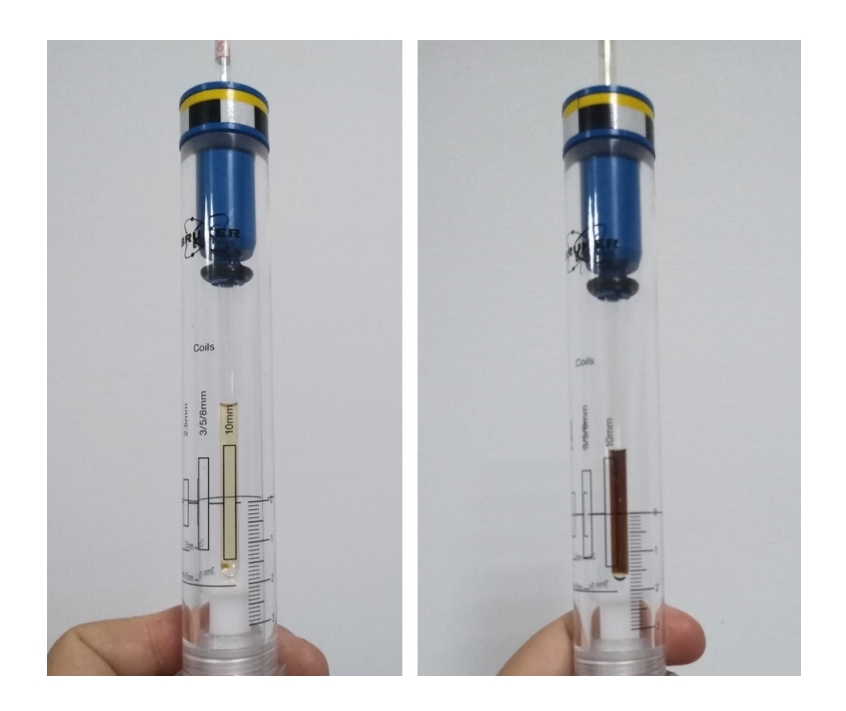

图 6-2

# <span id="page-15-0"></span>**6.4. Topspin** 软件简介

6.4.1 进入电脑桌面, 打开 Topspin 软件(在桌面右下角)。

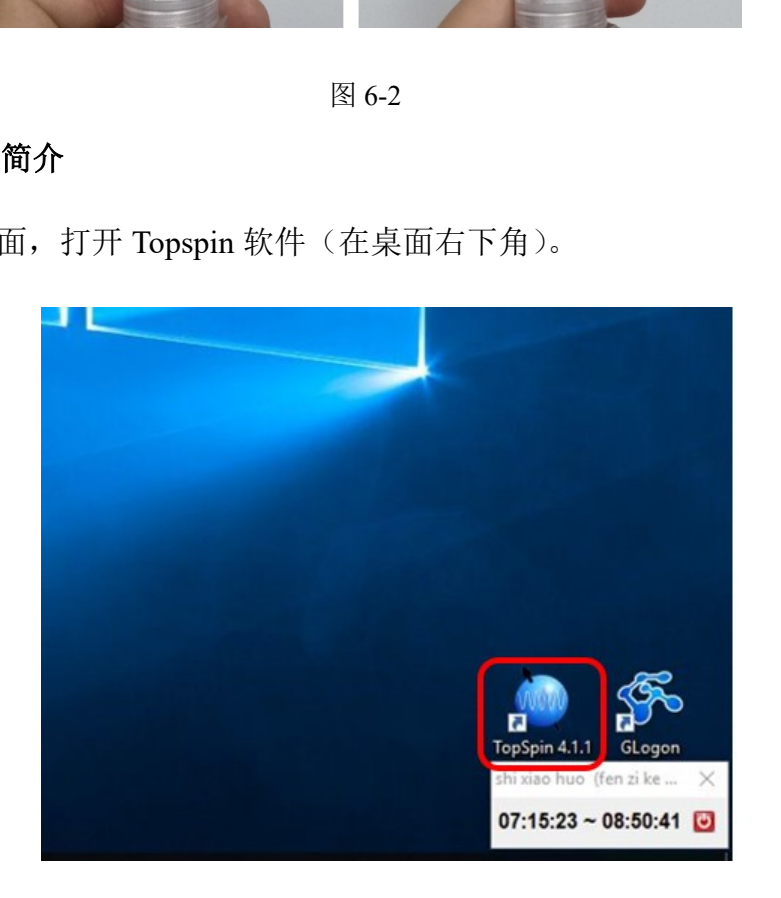

图 6-3

6.4.2 Topspin 软件窗口包含主功能表、工具栏、档案浏览器、状态栏、命令栏与波谱视 窗。具体如下图所示:

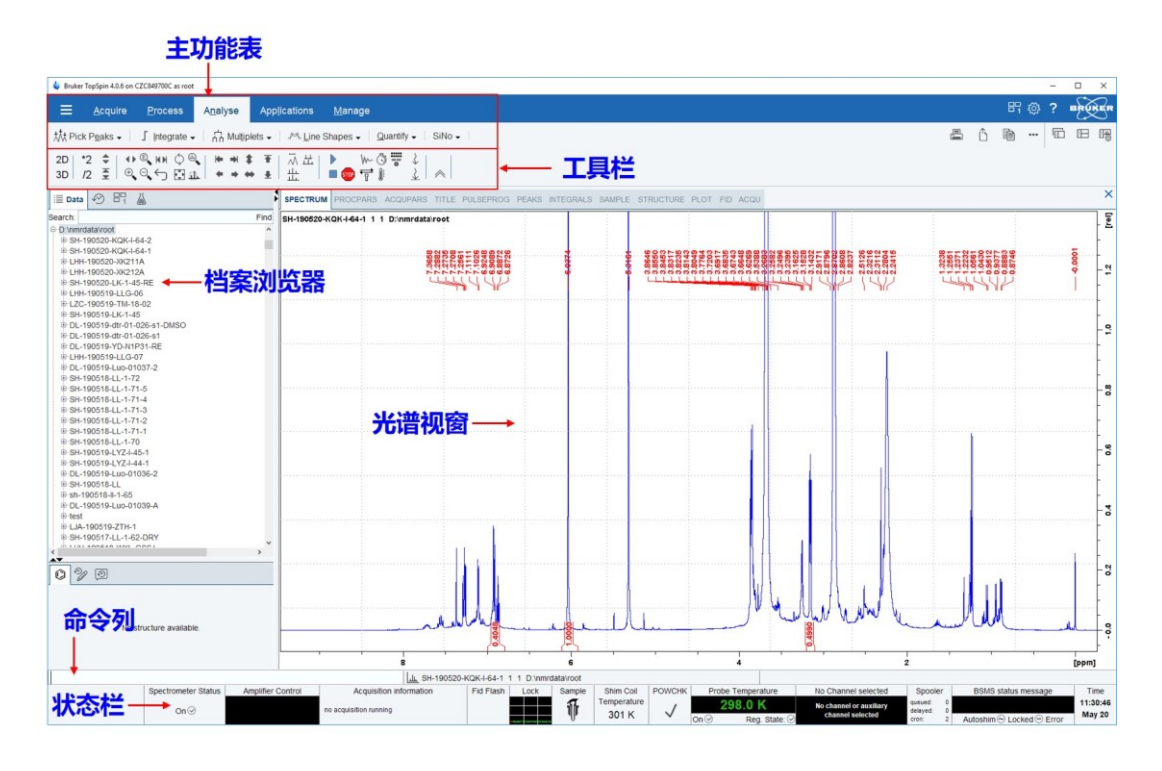

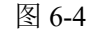

## <span id="page-16-0"></span>**6.5. 500 MHz** 液体核磁共振波谱仪**(**常温探头**)**自动进样器的使用

500 MHz 核磁共振波谱仪(常温探头)配备的是"SampleXpress"自动进样器,紧凑、 高度集成的设计大大缩短了样品传输距离,几秒钟内即可完成样品更换,最多可容纳 60 个样品。

6.5.1 登录基理系统,进入电脑桌面:(a)如基理界面显示"一卡通用户",请在 Account 输入预约者的一卡通账号, Password 栏输入相应账户密码, 点击 Submit。(注意: 如果登录失败,禁止点击 **Cancel**,否则会导致 **Windows** 当前账户注销。登录失败 可能的原因有两个(**1**)账号或密码输入错误,请按键盘 **Delete** 键删除,再重新输 入;(**2**)未在预约时间段登录。) THE TANK TIME TO THE TANK THE TANK THE TANK THE TANK THE TANK THE TANK THE TANK THE TANK THE TANK THE TANK THE<br>
SAMELIAN THE TANK THE TANK THE TANK THE TANK THE TANK THE TANK THE TANK THE TANK THE TANK THE TANK THE TA

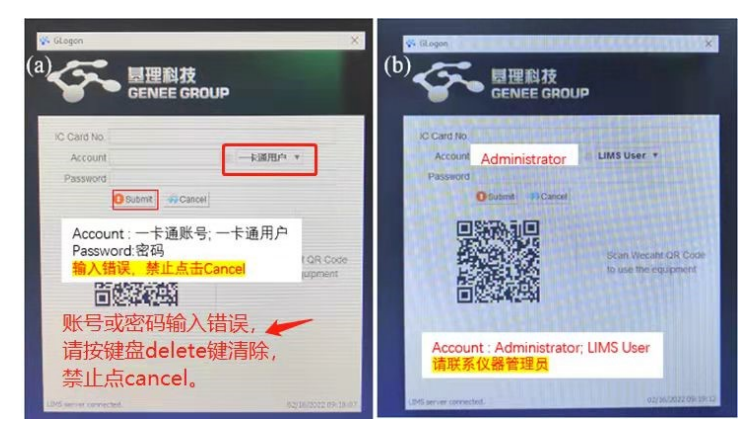

6.5.2 打开桌面右下角的 Topspin 软件, 等待软件初始化结束, 方可进入下一步操作。

注: TopSpin 软件通常已为启用状态,无需重复打开,可直接跳至 6.5.3 进行操作, 实验结束后请勿 关闭 TopSpin 软件。

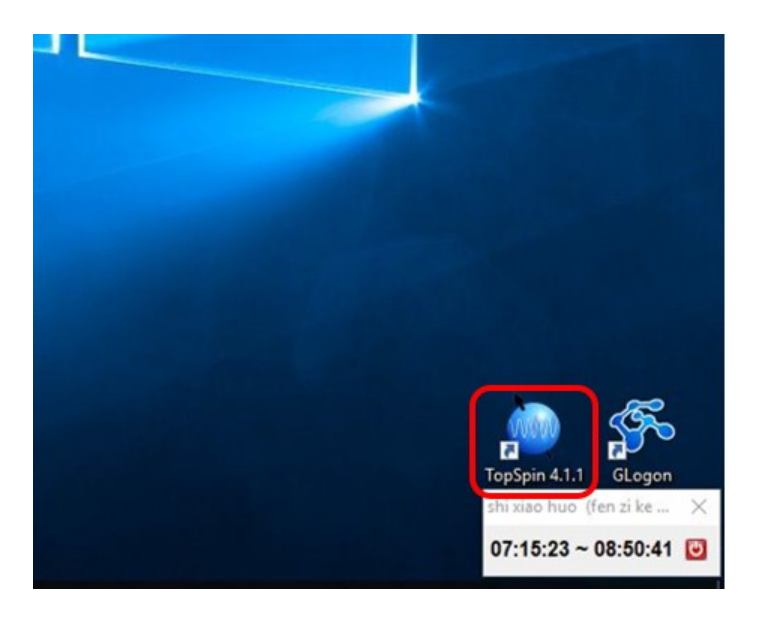

图 6-6

6.5.3 在 Topspin 软件的命令栏输入命令"icon", 弹出如下方框:

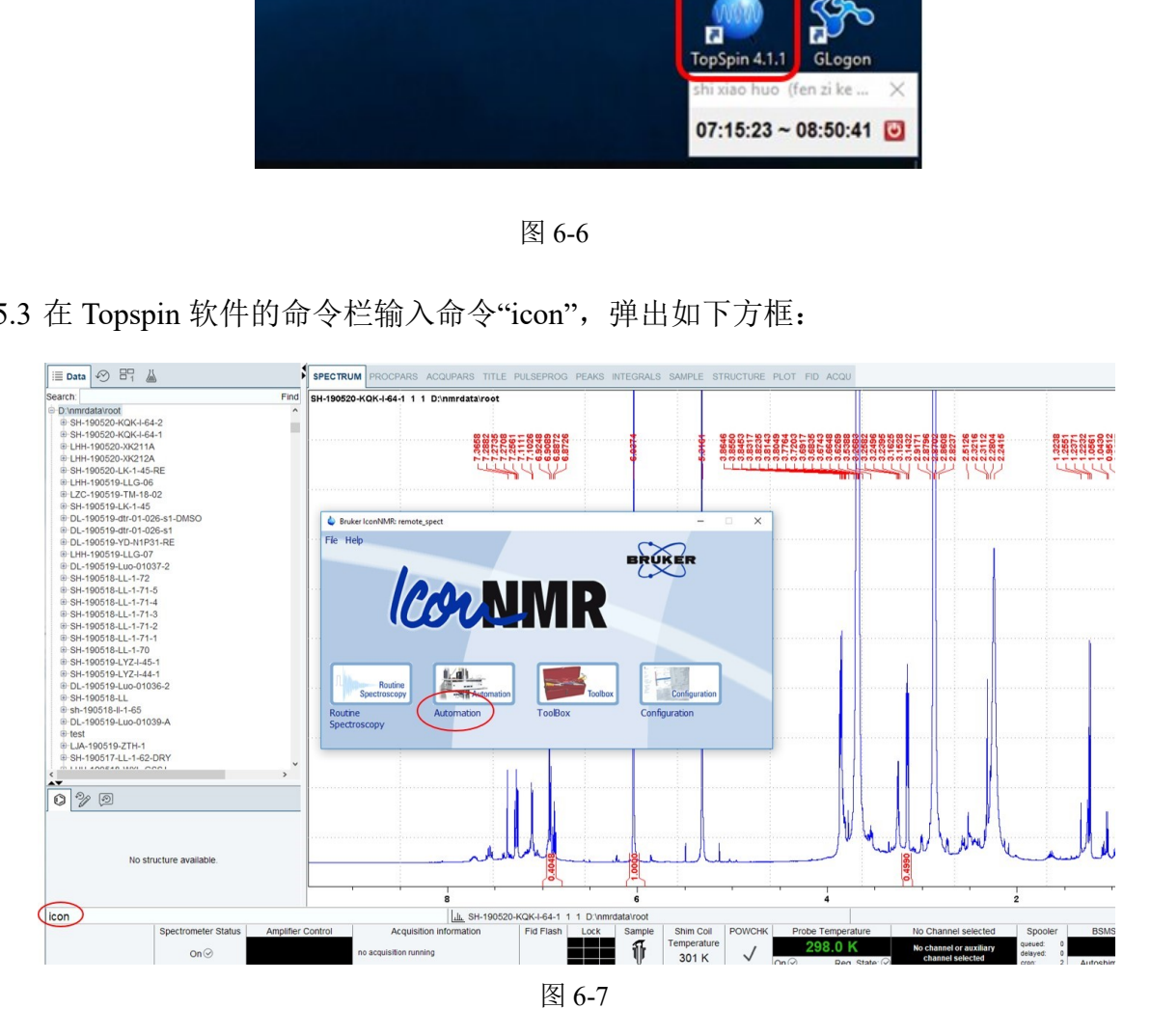

6.5.4 点击"Automation",进入 icon 软件界面。

6.5.5 将核磁样品用定深量筒量定深度后,放在自动进样器的相应位置,比如 1 号位置。

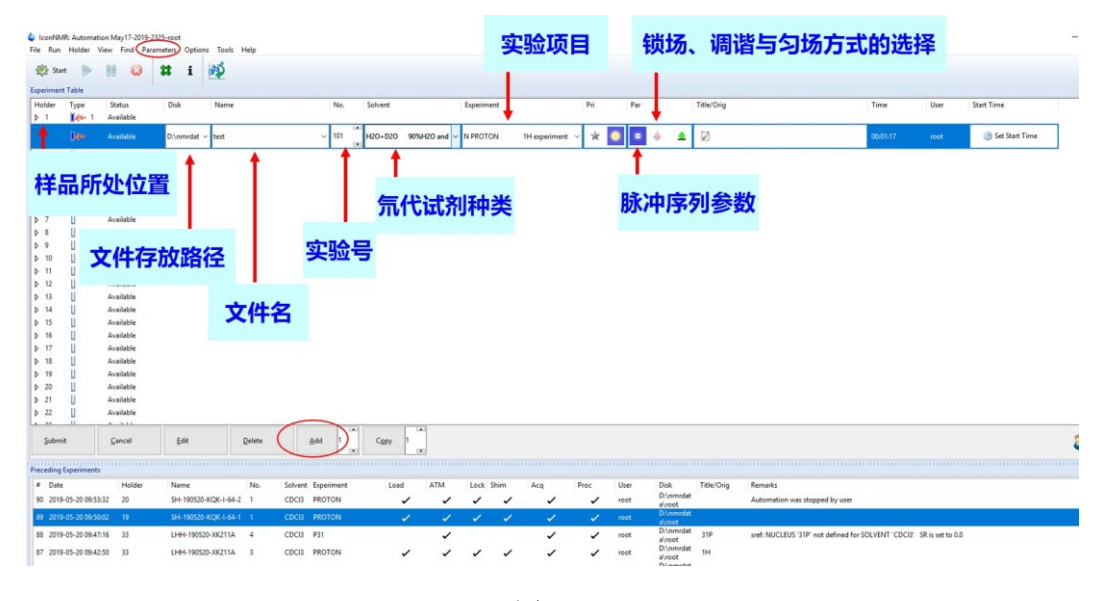

6.5.6 在 icon 软件界面中, 先选中样品所在位置, 点击"add", 出现如下方框。

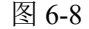

6.5.7 依次填写"文件存放路径"、"文件名"、"实验号"、"氘代试剂种类"、"实验项目(脉 冲序列种类)"、"脉冲序列参数"(如需更改实验参数,可以在 Par 下修改,比如 锁场方式、匀场方式、采样参数等等;如果需要更改其他的采样参数,点击 "Parameters"进入采样参数界面,即可更改所有采样参数;修改完成后点击"Return to IconNMR"即可回到 icon 界面。)、"是否锁场"、"是否调谐"、"匀场方式"后,点 击"submit"提交样品,样品进入到"queued(排队状态)"。样品提交后,如果此时 想取消实验或更改实验参数,点击"cancel",然后点击"edit"即可进行参数编辑。 ■ スンンンンンンストーニ ■ 图 6-8<br><br>件存放路径"、"文件名"、"实验号"、"氘代试剂种<br>"、"脉冲序列参数"(如需更改实验参数,可以<br><br>与场方式、采样参数等等;如果需要更改其他<br><br>出入采样参数界面,即可更改所有采样参数;修引<br><br>即可回到 icon 界面。)、"是否锁场"、"是否调谐"、<br>交样品,样品进入到"queued(排队状态)"。样占<br>使改实验参数,点击"cancel",然后点击"edit"即

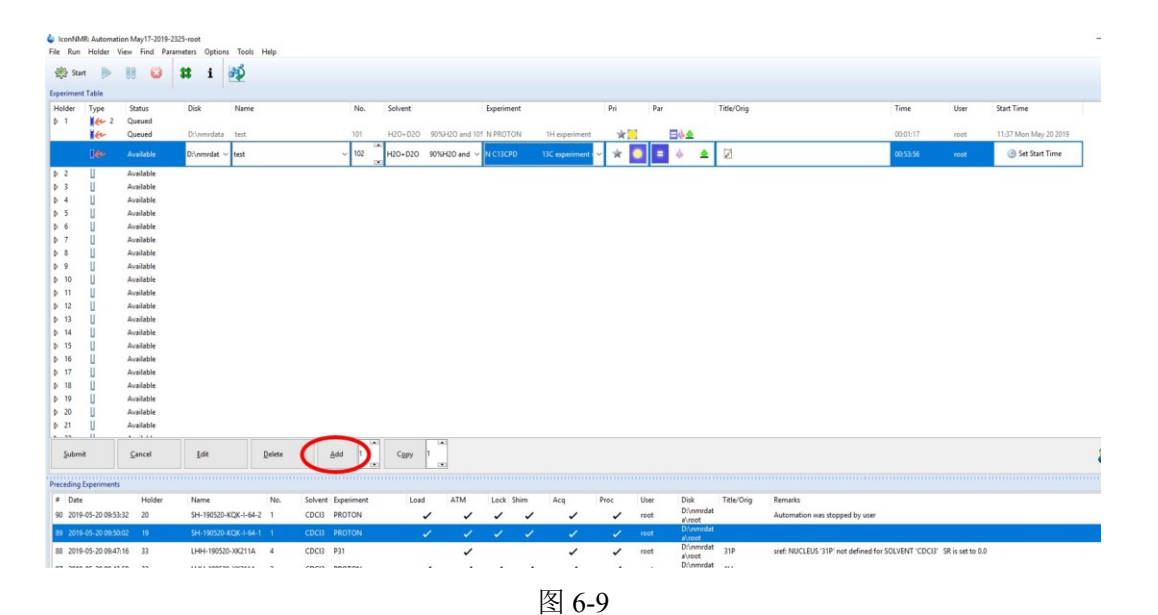

6.5.8 如果同一样品还需做其他的核磁实验,点击"add",然后按 6.5.7 填写实验相应内容。

6.5.9 如果下一个位置的样品做的实验与该样品实验相同,直接点击"copy"。在新的实验 中修改样品名,然后编辑相应的采样参数即可。

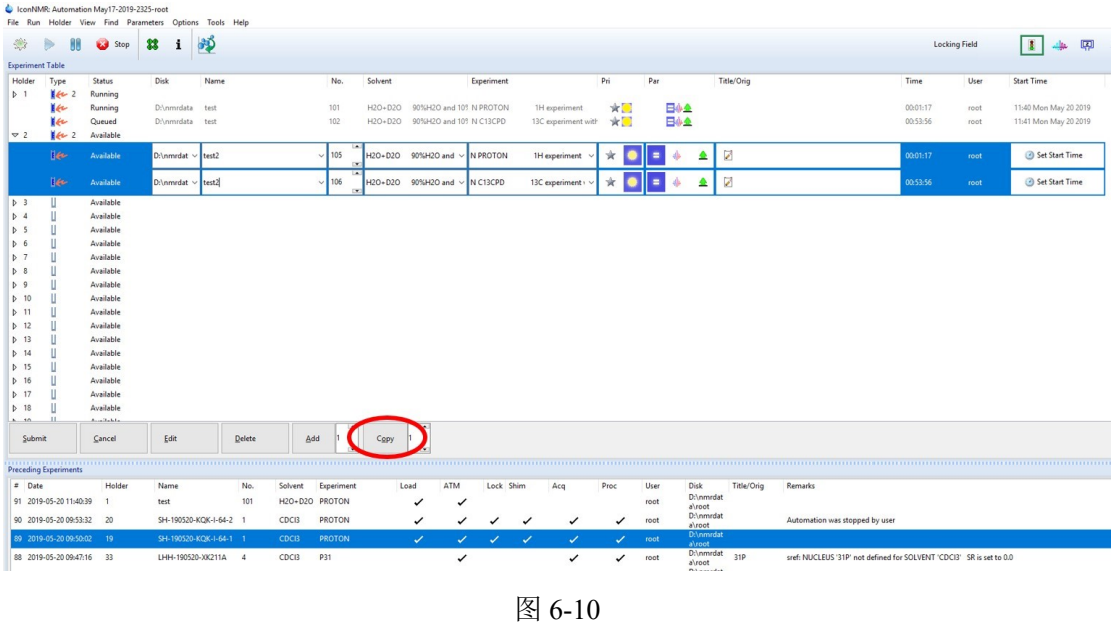

6.5.10 点击"Start", 在 First sample 中填写当前样品所在位置。如果该样品已经在磁体中 并且锁场和匀场已完成, 在 First sample in the magnet (locked and shimmed) 处打 "√",否者不选。然后点击"Start"。样品变成"running"状态。(注:如果样品一直 处在"Oueued"的状态,有两个可能的原因(1)未点击"Start";(2)预设了实验的 起始时间)。 分子科学公共实验平台

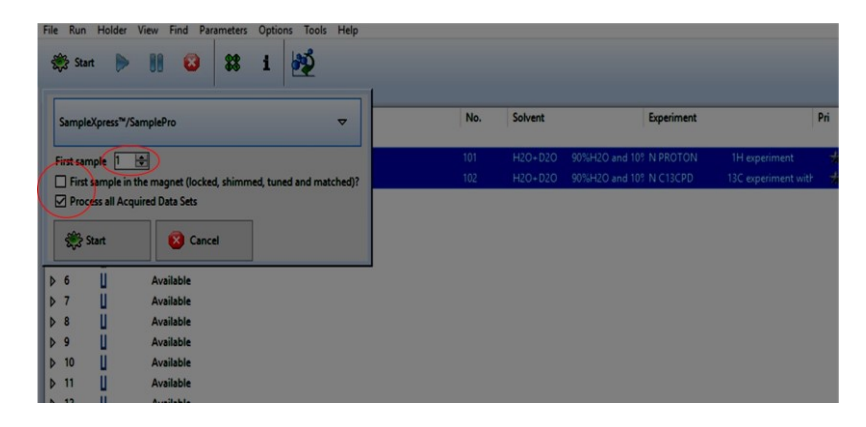

图 6-11

6.5.11 在"Preceding Experiments"框中,可以看到实验的状态,进样、调谐、锁场、匀场、 采样、图谱处理是否完成。需要注意的是样品在进行调谐、锁场与匀场时,不得 中途强行停止实验。样品图谱采集完成后, 双击"Preceding Experiments"框中完成 的实验,图谱即会在 Topspin 波谱视窗中打开,可进行图谱数据的处理与分析。

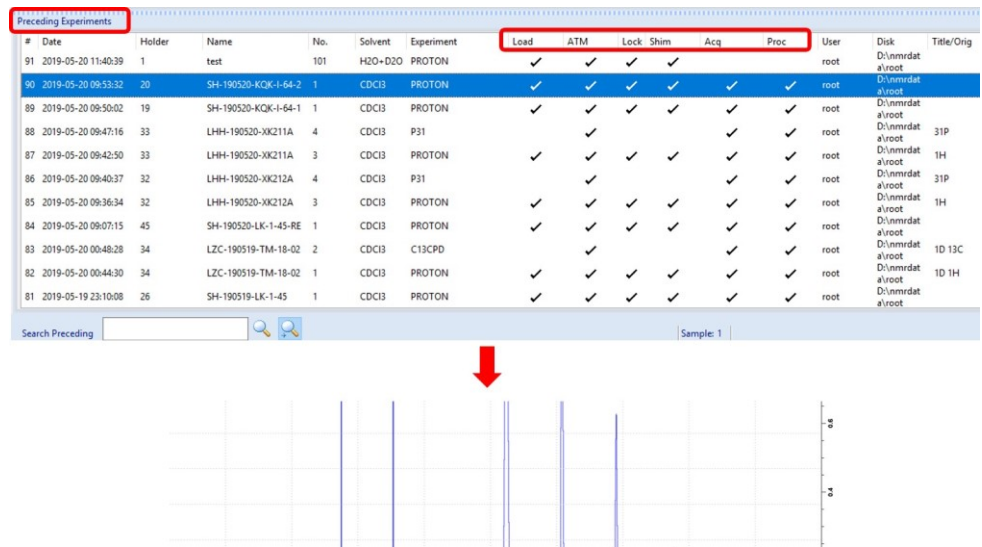

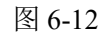

注: 实验过程中不要点击 icon 界面右边中间位置的"Change User"(见下图), 否则 icon 界面会 被锁定,导致不能编辑提交实验。

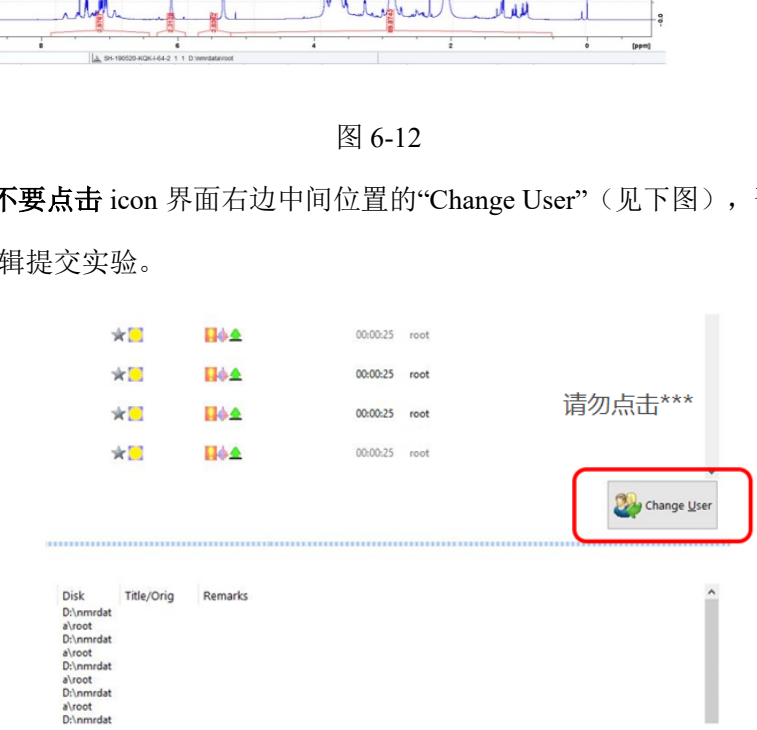

图 6-13

6.5.12 实验结束后,点击桌面右下角的登出按钮(见下图),弹出一个界面(见下图), 点击"Submit"即可登出。(注: 如果找不到登出按钮, 双击桌面右下角的"Glogon" 图标即可,如果忘记登出,请及时告知仪器管理员)。

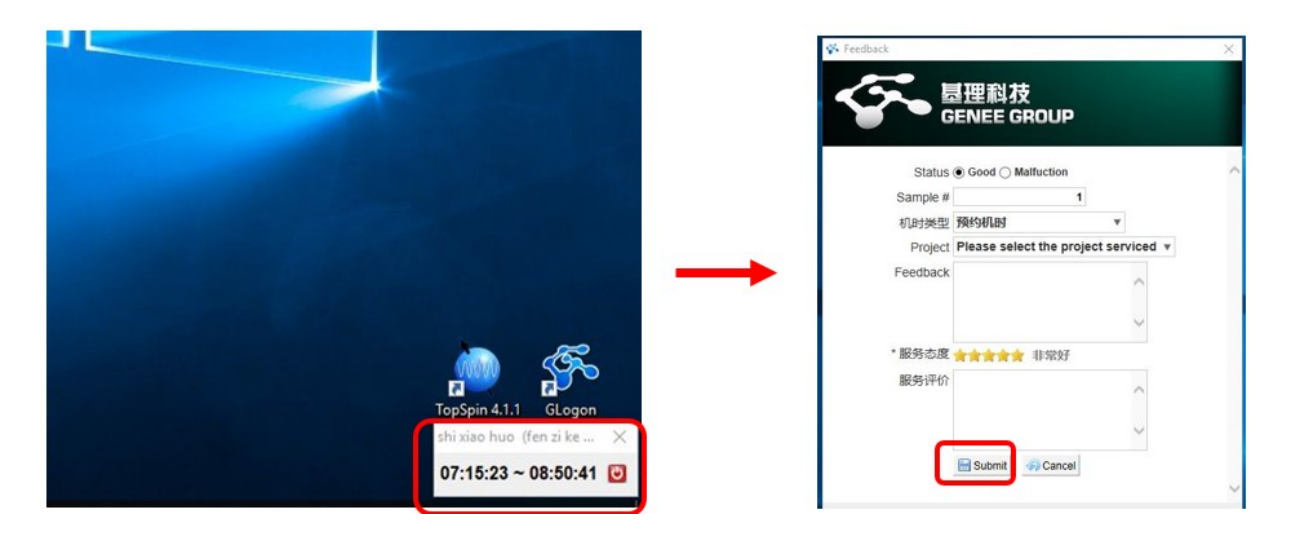

图 6-14

# <span id="page-21-0"></span>**6.6. 500 MHz** 核磁共振波谱仪**(**常温探头**)**一维谱实验手动操作流程

# <span id="page-21-1"></span>6.6.1 一维氢谱

 $6.6.1.1$  进入用户窗口, 打开 Topspin 软件。

6.6.1.2 核磁样品管放入自动进样器前检查管内溶液的高度。

6.6.1.3 进样: 自动进样器打开时, 输入"sx 样品位置", 如"sx 9", 前一个样品会先从磁 体弹出,然后 9 号样品进入磁体;如果自动进样器处于"stop"状态,输入"sx ej" 弹出原样品,或者打开 BSMS 界面上的 LIFT 启动程序,换上要做的样品,输入 "sx ij",或者再次点击 BSMS 界面上的 LIFT,将样品放入到磁体中。确定样品已 经进入磁体后(BSMS 界面的"down" 显示绿色),开始具体的实验设置。 共振波谱仪(常温探头)一维谱实验手动操作流程<br>口,打开 Topspin 软件。<br>放入自动进样器前检查管内溶液的高度。<br>进样器打开时,输入"sx 样品位置",如"sx 9",青<br>后 9 号样品进入磁体,如果自动进样器处于"stop<br>,或者打开 BSMS 界面上的 LIFT 启动程序,换<br>各再次点击 BSMS 界面上的 LIFT 启动程序,换<br><br>后 (BSMS 界面的"down" 显示绿色),开始具体

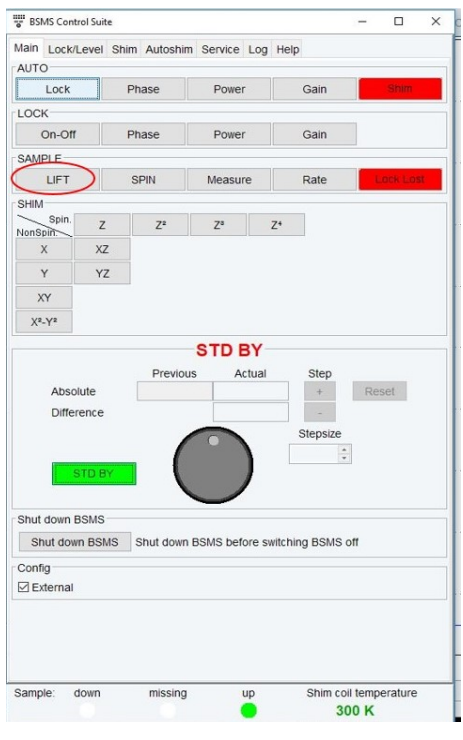

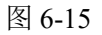

6.6.1.4 新建文件:点击 New Experiment;或输入命令"new"或"edc",得如下图:

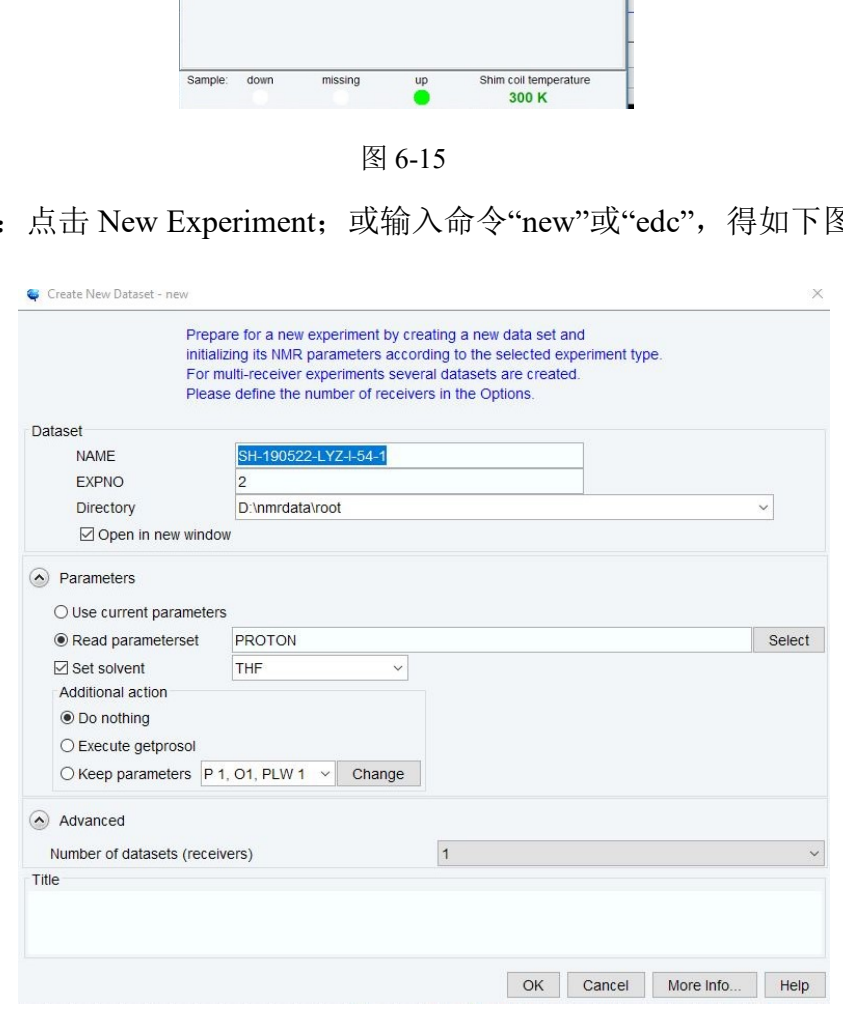

图 6-16

"NAME":文件名;

"EXPNO": 实验号;

"Directory":文件存放路径;

"Parameters": 选择核磁实验的类型(建议打开已知的文件夹, 在此基础上新建, 此 时新建文件的实验设置参数与已知文件夹相同); "Read parameterset":重新选一个新的实验;

"Set solvent":选择样品所使用的氘代试剂;

"Execute getprosol":读取 90°脉冲参数。

6.6.1.5 设置实验温度: 输入命令"edte", 在"Target temperature"中设置实验所需的温度。

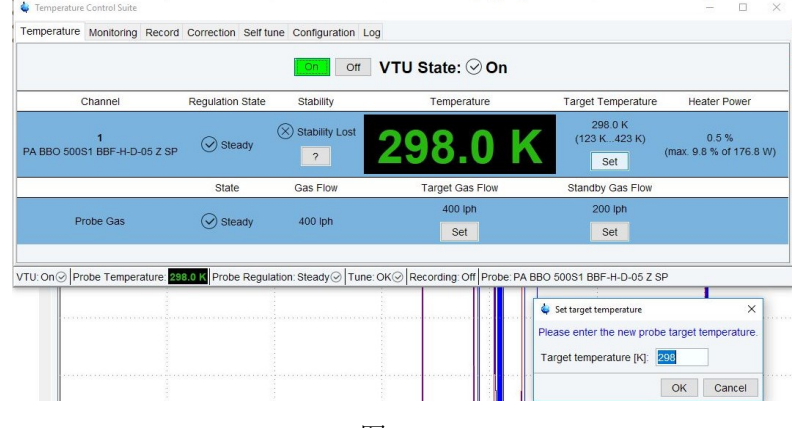

图 6-17

6.6.1.6 查看通道: 输入命令"edasp", 确认选择实验所需的原子核种类及连线。 一维氢谱只需打开 F1 中的氢通道,如下图所示:

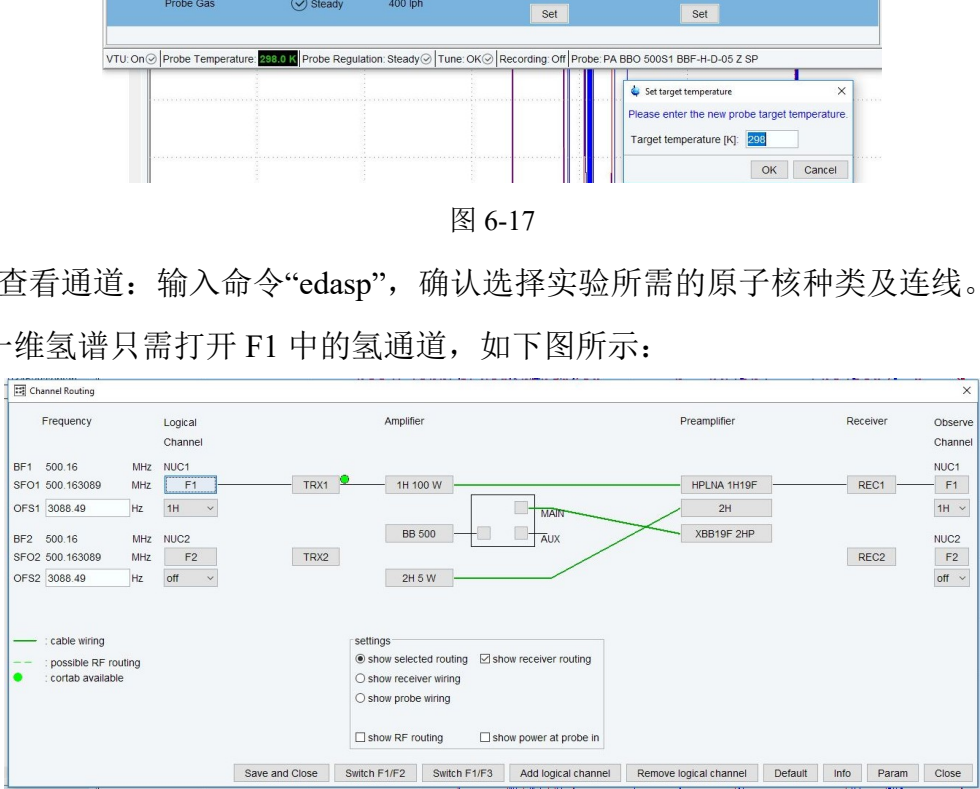

图 6-18 一维氢谱的通道设置图

- 6.6.1.7 锁场: 输入命令"lock",选择需要锁场的氘代试剂;或者直接输入"lock 氘代试剂 简称(如 lock CDCl3)"。同一溶剂的样品建议在同一时段采谱,有利于匀场。
- 6.6.1.8 调谐:输入命令"atma" (自动调谐),或者"atmm"(手动调谐)。手动调谐(atmm) 的操作步骤以下图为例说明:采一维氟谱(对氢去耦)时,需要对氟和氢的通道 都进行调谐,输入命令"atmm",弹出如下图框:

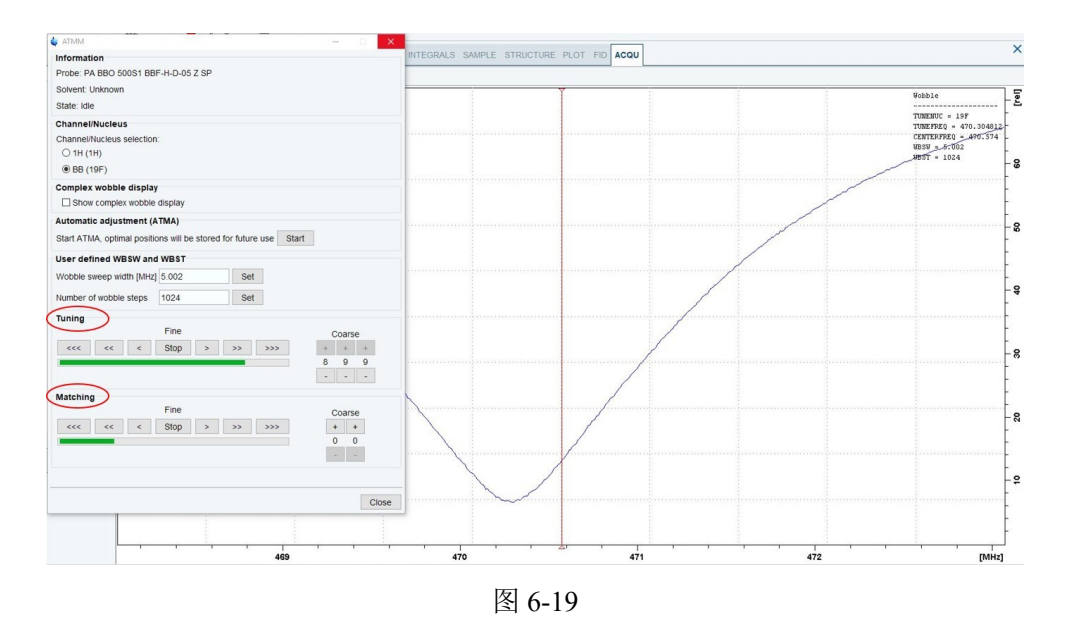

首先对氟通道进行调谐,先调"Matching"使峰尖到最底部,然后再调"Tuning"使峰尖 与红线重叠,然后切换到氢通道,按同样的步骤对氢进行调谐,调完之后直接关闭调谐 界面,即完成调谐操作。一维氢谱只需对氢通道进行调谐即可。需要注意的是,如果样 品的盐浓度高,应手动调谐。 进行调谐,先调"Matching"使峰尖到最底部,然后<br>切换到氢通道,按同样的步骤对氢进行调谐,调引<br>操作。一维氢谱只需对氢通道进行调谐即可。需引<br>**手动调谐。**<br>依需求决定样品是否需要旋转及转速设置。一般;<br>样品不建议旋转。<br><br>

6.6.1.9 样品旋转:依需求决定样品是否需要旋转及转速设置。一般液体转速为 20 Hz, 但是大部分样品不建议旋转。

6.6.1.10 恒温:样品进入磁体后,需要一定的恒温时间,3 分钟左右。

6.6.1.11 匀场: 直接输入命令"topshim"或者输入"topshim gui",输入"topshim gui"后,得 到如下图框:

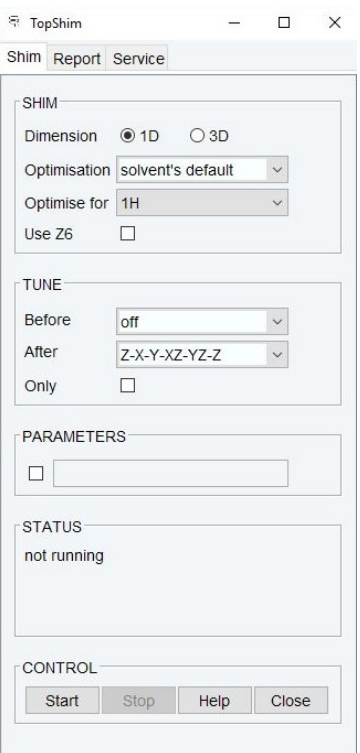

图 6-20

对于常规的实验, "Dimension"选择"1D"即可(如果要进行磁场维护, 可选择"3D") "Optimise for"一般选择"1H", "Use Z6"一般不选, TUNE 模式下的"After"可以选择 "Z-X-Y-XZ-YZ-Z"选项。然后点击"Start",即开始匀场。 分子科学公共实验平台

6.6.1.12 查看采样参数: 点击"Acquisition pars";或者直接输入命令"eda",

6.6.1.13 进入以下界面:

| SPECTRUM PROCPARS           | <b>ACQUPARS</b>                                                        |                       |              | TITLE PULSEPROG PEAKS INTEGRALS SAMPLE STRUCTURE PLOT FID ACQU |  |  |  |
|-----------------------------|------------------------------------------------------------------------|-----------------------|--------------|----------------------------------------------------------------|--|--|--|
| U<br>$\mathsf{s}$<br>л<br>ヮ | 中尉<br>1,2,<br>$\wedge$<br>$\mathbf C$                                  | $\Omega$              |              | Probe: PA BBO 500S1 BBF-H-D-05 Z SP                            |  |  |  |
| Experiment<br>Width         | $\left(\begin{matrix} \wedge \\ \wedge \end{matrix}\right)$ Experiment |                       |              |                                                                |  |  |  |
| Receiver                    | <b>PULPROG</b>                                                         | zg30                  | E            | Current pulse program                                          |  |  |  |
| <b>Nucleus</b>              | AQ_mod                                                                 | DQD                   |              | Acquisition mode                                               |  |  |  |
| <b>Durations</b>            | <b>TD</b>                                                              | 65536                 |              | Size of fid                                                    |  |  |  |
| Power<br>Program            | DS                                                                     | $\overline{c}$        |              | Number of dummy scans                                          |  |  |  |
| Probe                       | <b>NS</b>                                                              | 16                    |              | Number of scans                                                |  |  |  |
| Lists                       | T <sub>D</sub> <sub>0</sub>                                            | $\mathbf{1}$          |              | Loop count for 'td0'                                           |  |  |  |
| Wobble<br>Lock              | $\Omega$<br>Width                                                      |                       |              |                                                                |  |  |  |
| Automation                  | SW [ppm]                                                               | 19.9935               |              | Spectral width                                                 |  |  |  |
| Miscellaneous               | SWH [Hz]                                                               | 10000.000             |              | Spectral width                                                 |  |  |  |
| User<br>Routing             | AQ [sec]                                                               | 3.2767999             |              | Acquisition time                                               |  |  |  |
|                             | <b>FIDRES [Hz]</b>                                                     | 0.305176              |              | Fid resolution                                                 |  |  |  |
|                             | FW [Hz]                                                                | 240000000.000         |              | Filter width                                                   |  |  |  |
|                             | $\left( \bigwedge \right)$<br>Receiver                                 |                       |              |                                                                |  |  |  |
|                             | <b>RG</b>                                                              | 60.6061               |              | Receiver gain                                                  |  |  |  |
|                             | DW [µsec]                                                              | 50,000                |              | Dwell time                                                     |  |  |  |
|                             | DWOV [µsec]                                                            | 0.025                 |              | Oversampling dwell time                                        |  |  |  |
|                             | <b>DECIM</b>                                                           | 2000                  |              | Decimation rate of digital filter                              |  |  |  |
|                             | <b>DSPFIRM</b>                                                         | rectangle             | $\checkmark$ | <b>DSP</b> firmware filter                                     |  |  |  |
|                             | <b>DIGTYP</b>                                                          | <b>DRX</b>            | $\checkmark$ | Digitizer type                                                 |  |  |  |
|                             | <b>DIGMOD</b>                                                          | baseopt               | $\checkmark$ | Digitization mode                                              |  |  |  |
|                             | DR.                                                                    | 32                    |              | Digitizer resolution                                           |  |  |  |
|                             | <b>DDR</b>                                                             | $\mathbf 0$           |              | Digital digitizer resolution                                   |  |  |  |
|                             | DE [µsec]                                                              | 6.50                  |              | Pre-scan delay                                                 |  |  |  |
|                             | <b>HPPRGN</b>                                                          | normal                |              | Preamplifier gain                                              |  |  |  |
|                             | PRGAIN                                                                 | high<br>$\checkmark$  |              | High power preamplifier gain                                   |  |  |  |
|                             | <b>DQDMODE</b>                                                         | add<br>$\check{~}$    |              | Digital quad detection mode                                    |  |  |  |
|                             | PH ref [degree]                                                        | $\mathbf 0$           |              | Receiver phase correction                                      |  |  |  |
|                             | OVERFLW                                                                | check<br>$\checkmark$ |              | ADC overflow checking                                          |  |  |  |

图 6-21

需要编辑与脉冲序列相关的采样参数时,输入命令"ased", 讲入以下界面:

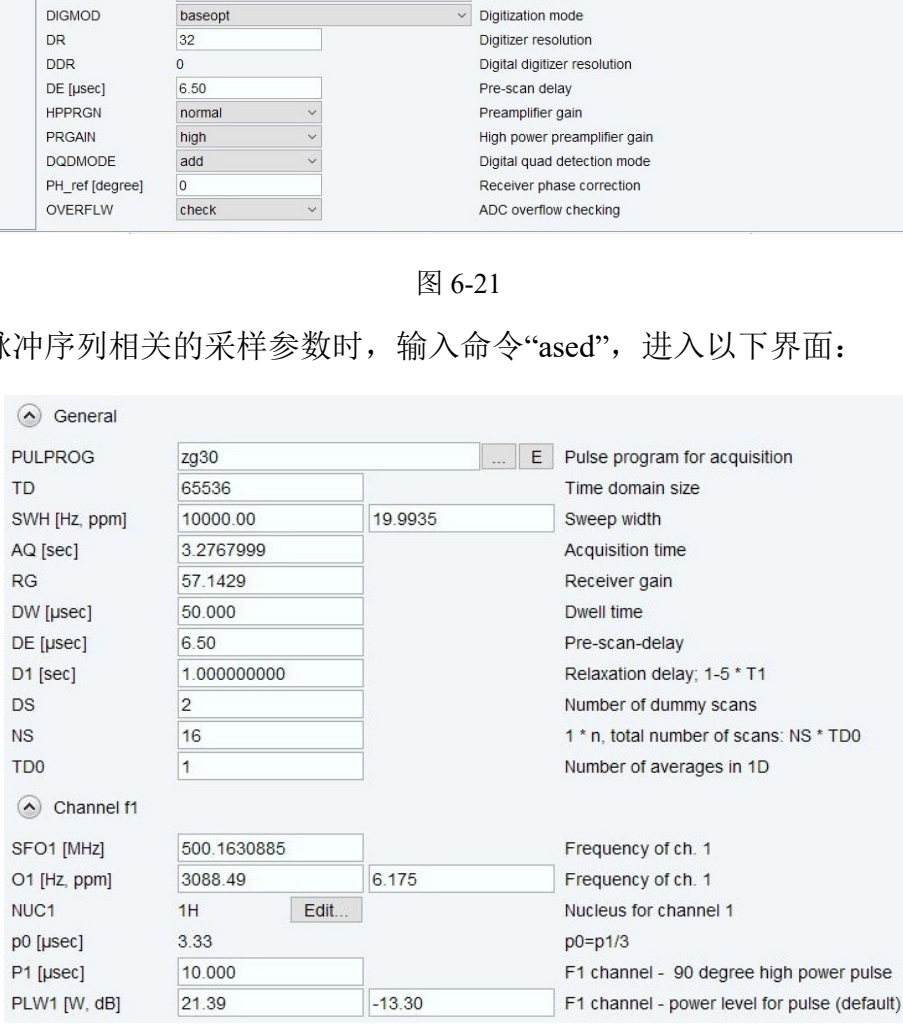

图 6-22

通常需要确认的有图谱的中心点(O1P 与 O2P)、图谱宽度(SW)、扫描次数(NS)、 弛豫延迟(D1),依具体的样品特性而有所调整。其余参数不需要改动。

PULPROG: 常规选择 zg30 (30 度小角度激发);需要压制溶剂峰时选择 zgpr (预饱 和压水);13C 选择 zgpg30 (pg:去耦); 定量碳谱选择 zgig 或者 zgig30。

 $AO$ -mod:  $DOD<sub>e</sub>$ 

TD:采样点数。

NS:扫描次数(与样品浓度相关,同时满足 PULSEPROG 中相位循环的具体要求)。

DS: 空扫次数(查看 PULSEPROG 里看有没有具体要求)。

TD0: 真正采样次数=NS\*TD0, 如 TD0 设为 4, NS 设为 256, 则总的采样次数为 1024。

O1P 与 O1: 中心频率, 可通俗理解成谱的中间位置, O1P 以 ppm 为单位, O1 以 Hz 为单位。需要压制溶剂峰时,在此输入溶剂峰的位置。

RG:一般通过命令"rga"自动算出。rg 太大,信号溢出,图谱变形;rg 太小,影响 图谱信噪比。

D1:弛豫延迟,做定量实验时 D1 需大于 5 倍 T1 弛豫时间。

P1:90°脉冲的激发脉宽。

PL1:90°脉冲的激发功率。

6.6.1.14 读取相关的脉冲参数:直接输入命令"getprosol"。或者输入 pulsecal 自动计算 90° 脉冲宽度(10 us 左右),但同时要考虑到探头本身对功率的要求。核磁实验时, 确保 PowerCheck 功能始终开启,以防止脉冲功率超出极限损毁探头。 :命令"rga"自动算出。rg 太大,信号溢出,图谱变<br>,做定量实验时 D1 需大于 5 倍 T1 弛豫时间。<br>1激发脉宽。<br>的激发功率。<br><br>1脉冲参数: 直接输入命令"getprosol"。或者输入 p<br><br>(10 us 左右),但同时要考虑到探头本身对功率的<br>rCheck 功能始终开启,以防止脉冲功率超出极限<br>直接输入"rga"。

6.6.1.15 计算增益:直接输入"rga"。

6.6.1.16 开始实验:直接输入命令"zg"。如果样品采集完,发现核磁图谱信噪比太低, 可在原有数据的基础上,增加采样次数,并输入命令"go"进行累加采集。

6.6.1.17 傅立叶变换: 实验结束后,输入命令"fp"或"efp", 即可得到核磁图谱。 采集数据过程中的各种操作命令:

- (1) "tr"保存已采集的数据而实验继续进行。("tr 16"表示保存累加 16 次的数据, 实验继续进行。)
- (2) "halt"保存已采集的数据并且中止实验。("halt 16"表示保存累加 16 次的数据, 同时终止实验。)
- (3) "stop"直接从采集数据的状态中退出而不保存已采集的数据。

# <span id="page-28-0"></span>6.6.2 一维碳谱

一维碳谱除了采样参数和通道设置与一维氢谱不同外,其他步骤与氢谱相似。

6.6.2.1 碳谱(对氢去耦)参数设置:在 PULPROG 选择 zgpg30(pg:去耦);定量碳谱 选择 zgig 或者 zgig30, 其他的参数如下图所示:

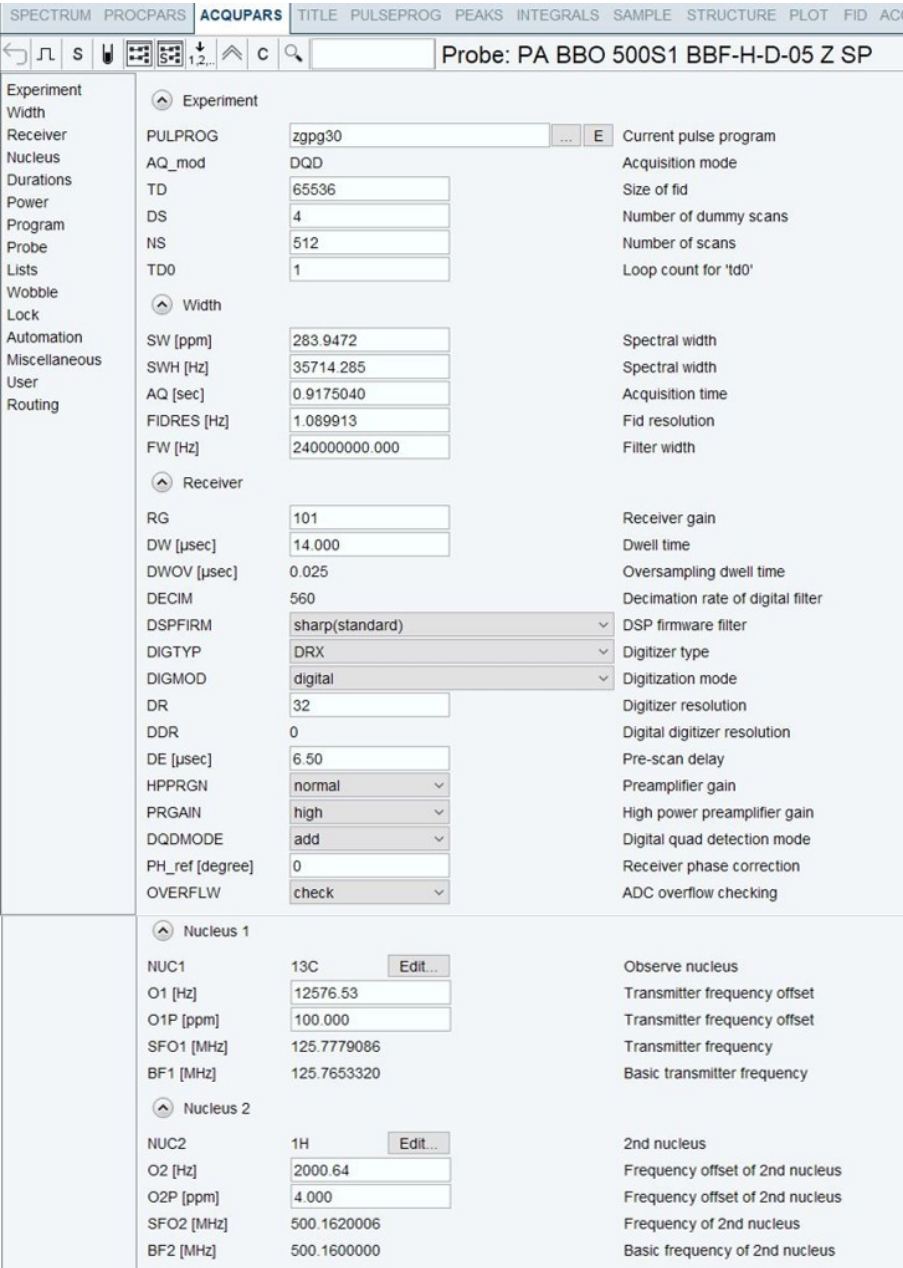

图 6-23 一维碳谱(zgpg30)的采用参数

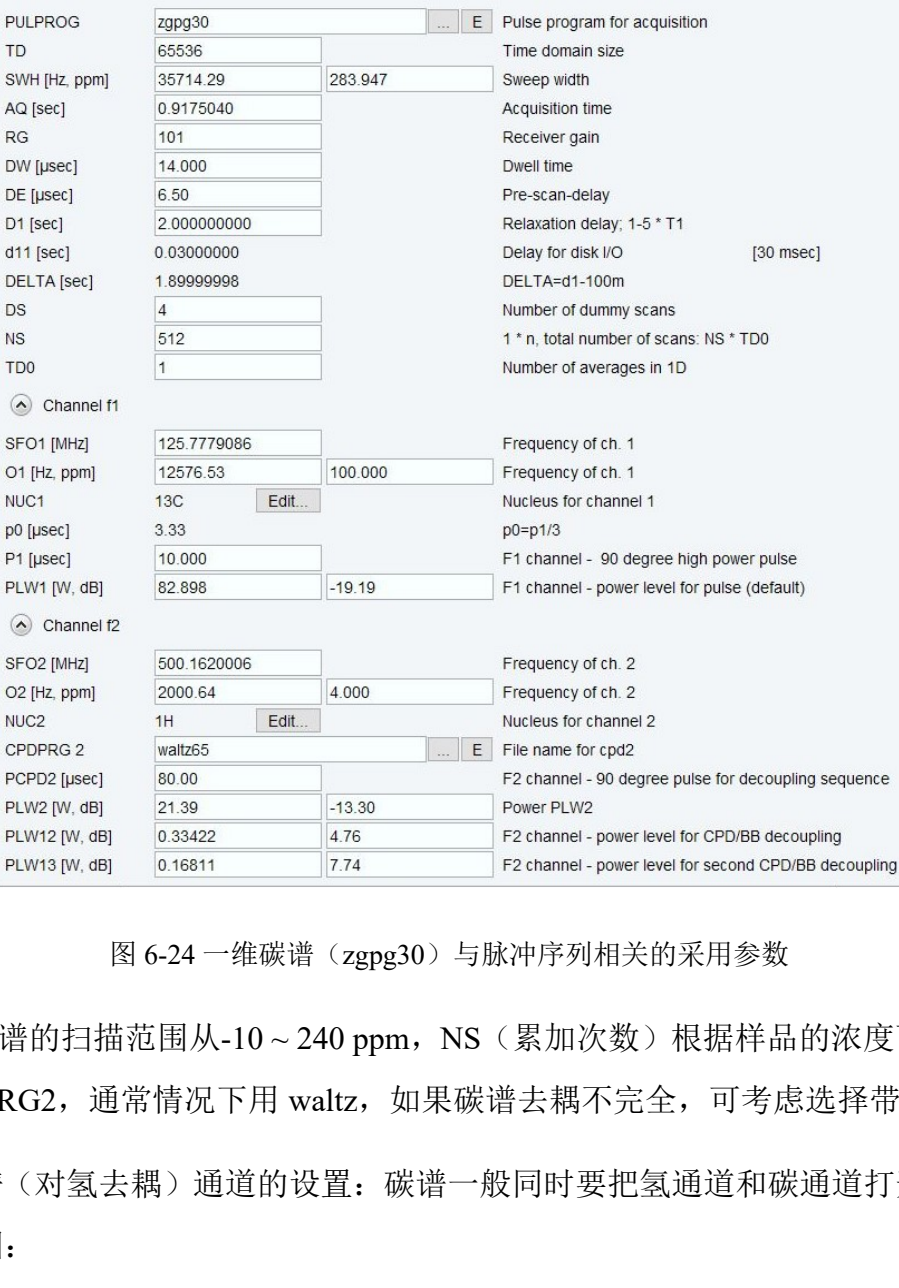

图 6-24 一维碳谱(zgpg30)与脉冲序列相关的采用参数

一般碳谱的扫描范围从-10~240 ppm, NS(累加次数)根据样品的浓度而定。去耦 方法 CPDPRG2, 通常情况下用 waltz, 如果碳谱去耦不完全, 可考虑选择带 bi 的参数。 6.6.2.2 碳谱(对氢去耦)通道的设置:碳谱一般同时要把氢通道和碳通道打开。具体见

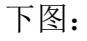

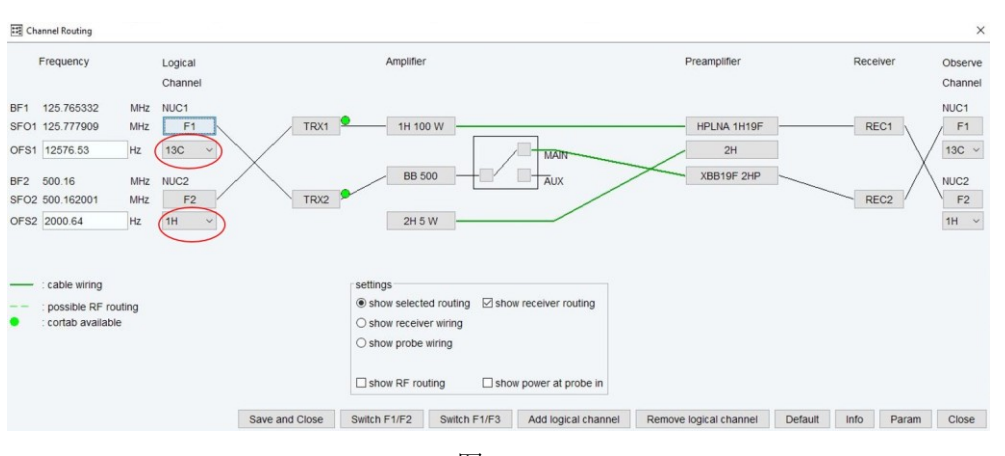

图 6-25

6.6.2.3 DEPT 谱:协助确定伯、仲、叔、季碳。可将 13C、DEPT135 和 DEPT90 谱比较,

以确定碳的种类。DEPT135: CH<sub>3</sub>、CH 为正, CH<sub>2</sub> 为负; DEPT90: 只有 CH。 在 PULPROG 中选择 DEPT135 或者 DEPT90。DEPT 的通道设置与碳谱相同。

6.6.2.4 采样参数方面,DEPT135 参数设置如下:

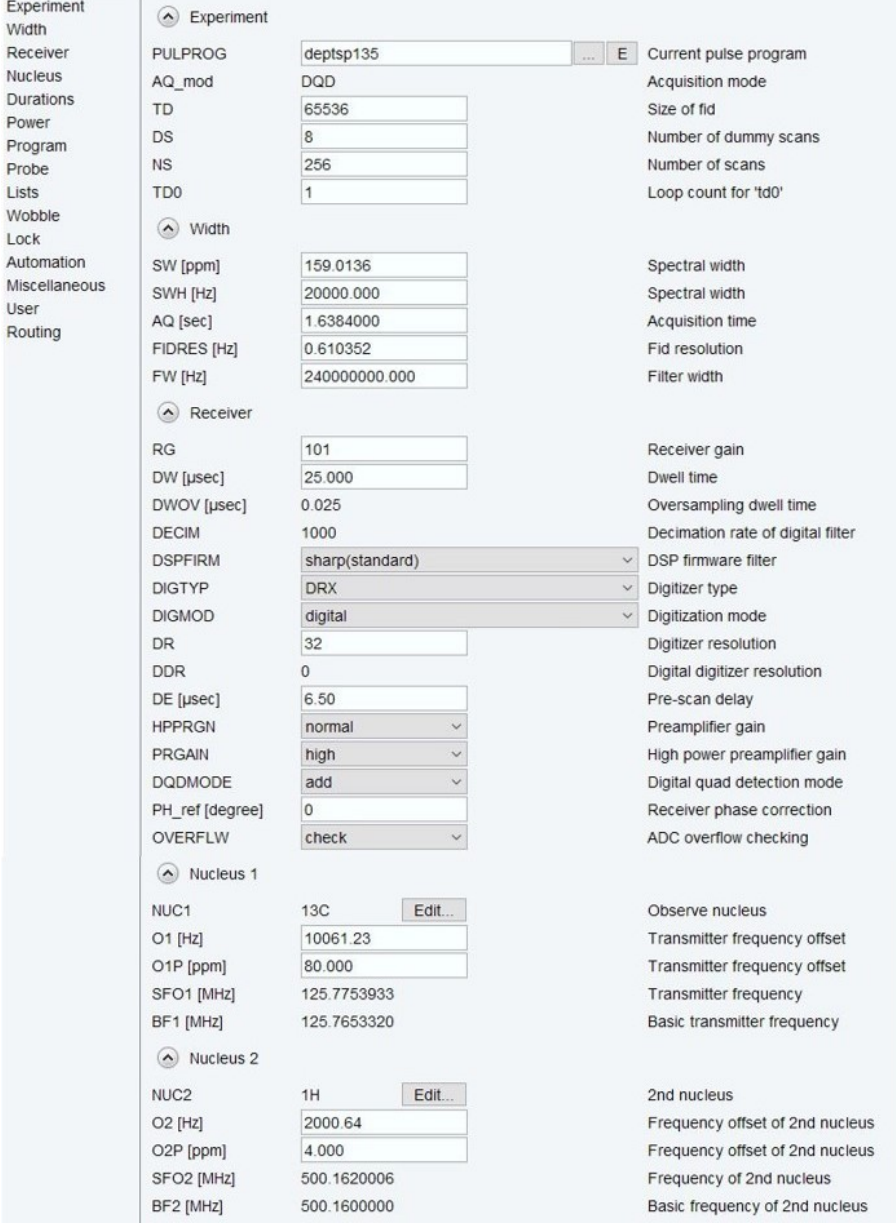

图 6-26

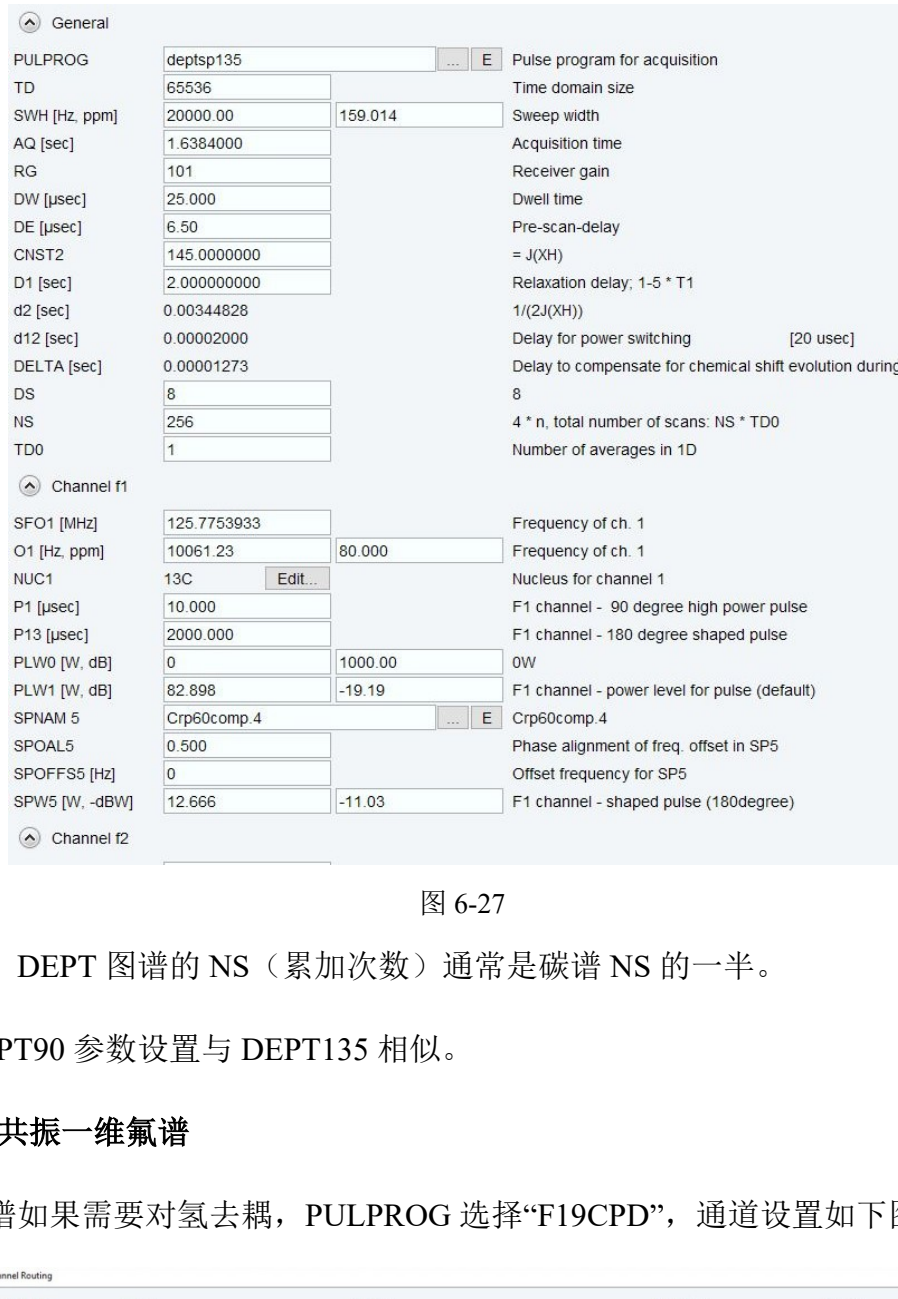

图 6-27

DEPT 图谱的 NS(累加次数)通常是碳谱 NS 的一半。

6.6.2.5 DEPT90 参数设置与 DEPT135 相似。

# <span id="page-31-0"></span>6.6.3 核磁共振一维氟谱

6.6.4.1 氟谱如果需要对氢去耦,PULPROG 选择"F19CPD",通道设置如下图所示:

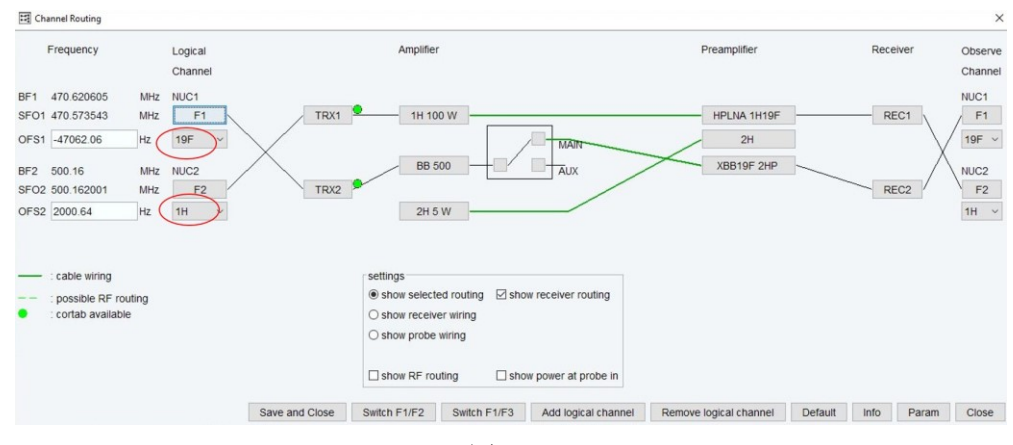

图 6-28

内部文件,请勿随意转发、打印、复印 氟和氢的通道要同时打开。由于探头有含氟材料,所以氟谱背景峰较强,可通过基 线分段校平的方式去除氟谱背景峰的影响。氟谱一般利用 CFCl3 进行定标, 其化学位

# 移为 0 ppm。

# 6.6.4.2 氟谱的采样参数设置如下图所示:

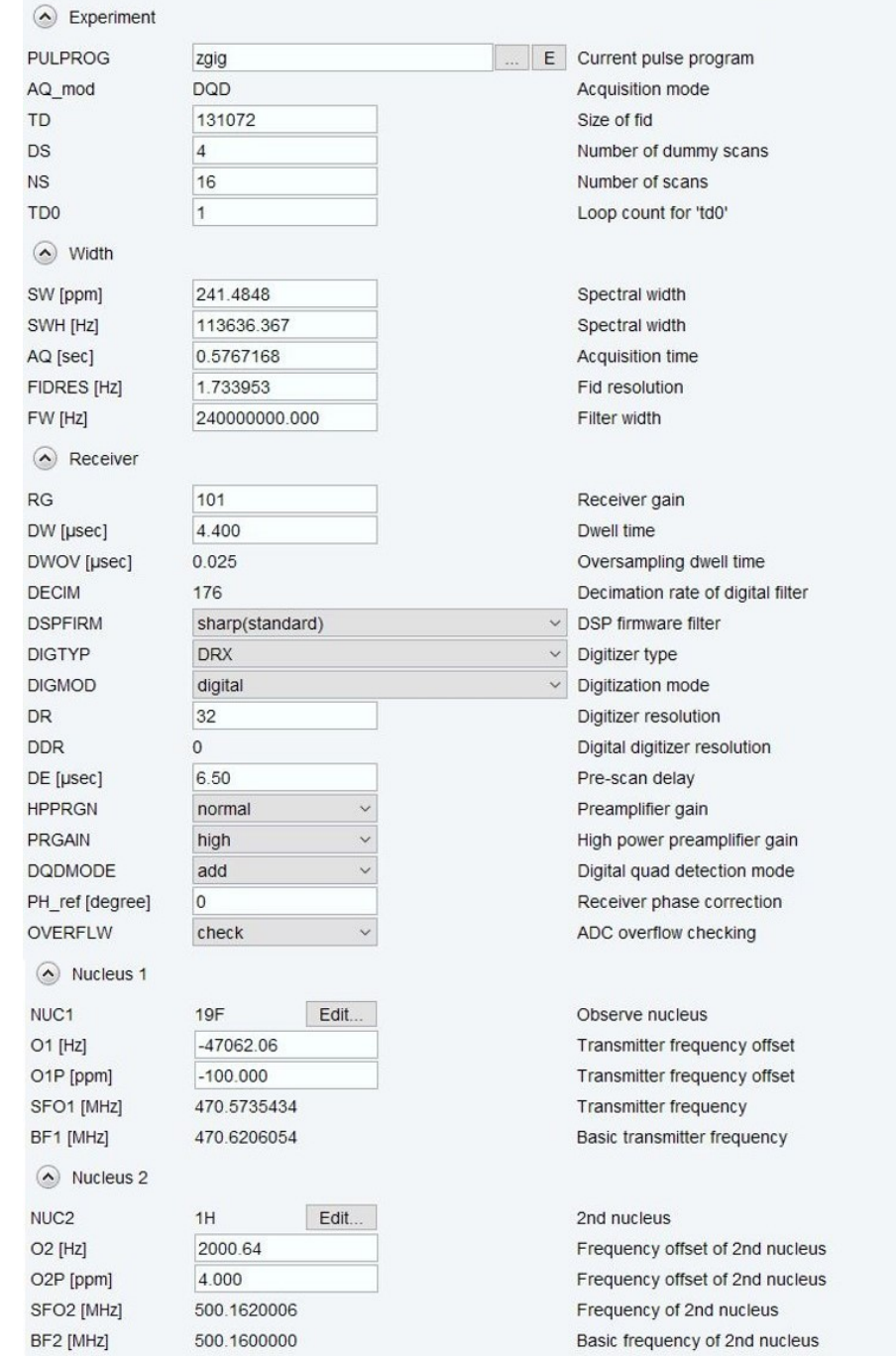

## 图 6-29

# 与脉冲序列相关的参数如下图所示:

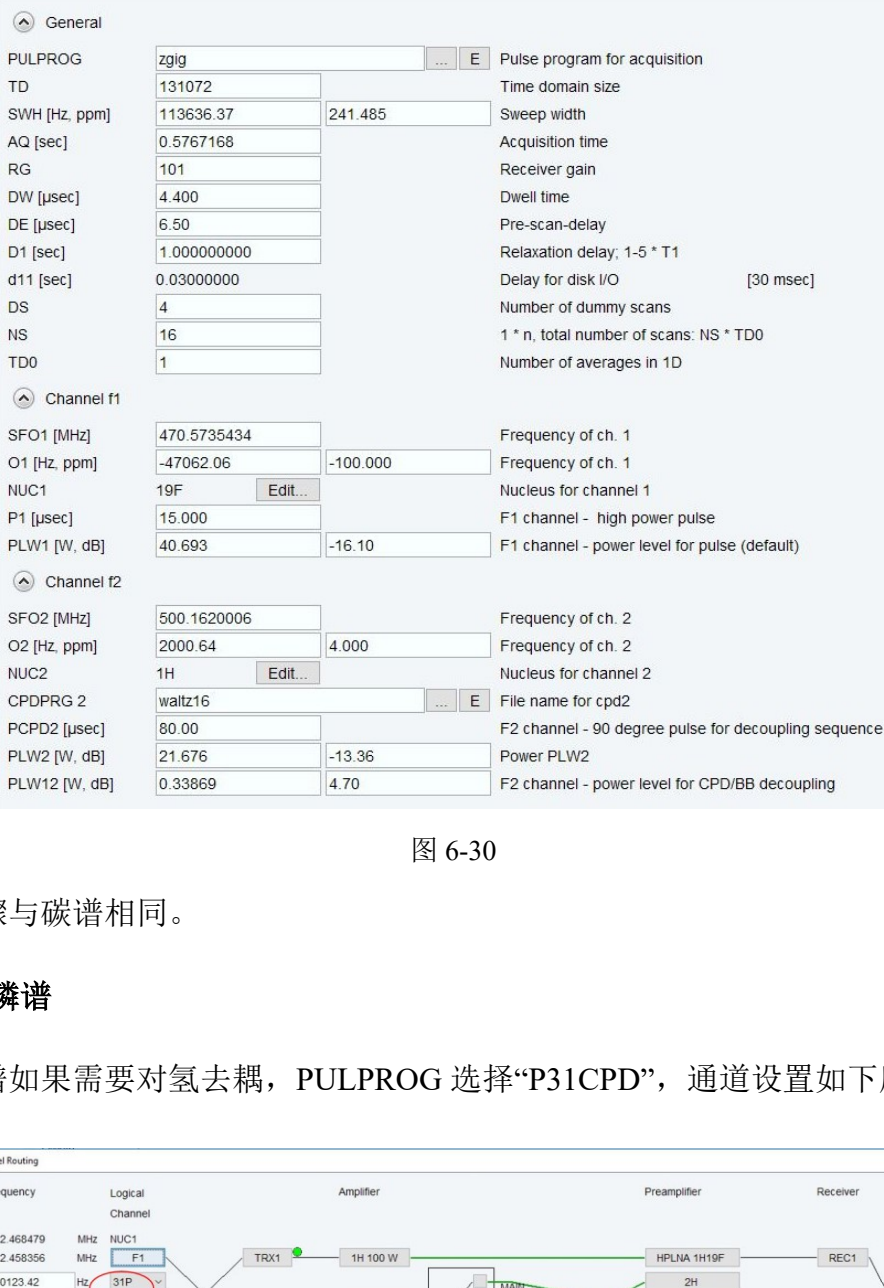

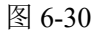

其他的步骤与碳谱相同。

#### <span id="page-33-0"></span>6.6.4 一维磷谱

6.6.4.1 磷谱如果需要对氢去耦,PULPROG 选择"P31CPD",通道设置如下所示:

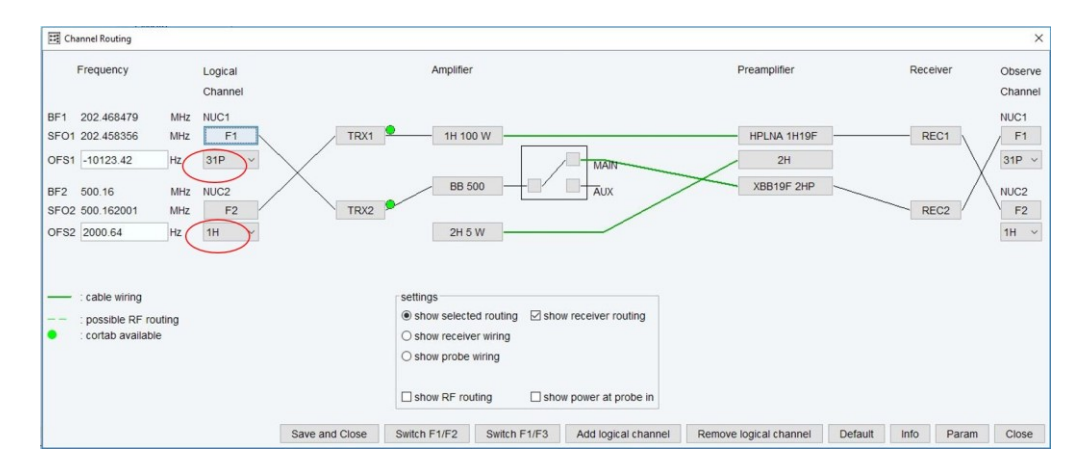

图 6-31

磷和氢的通道要同时打开。磷谱一般利用磷酸进行定标,其化学位移为 0 ppm。如 果是土壤样品,由于盐浓度高,在采集磷谱时一定得手动调谐。

6.6.4.2 磷谱的采样参数设置如下图所示:

# 与脉冲序列相关的参数如下图所示:

图 6-32

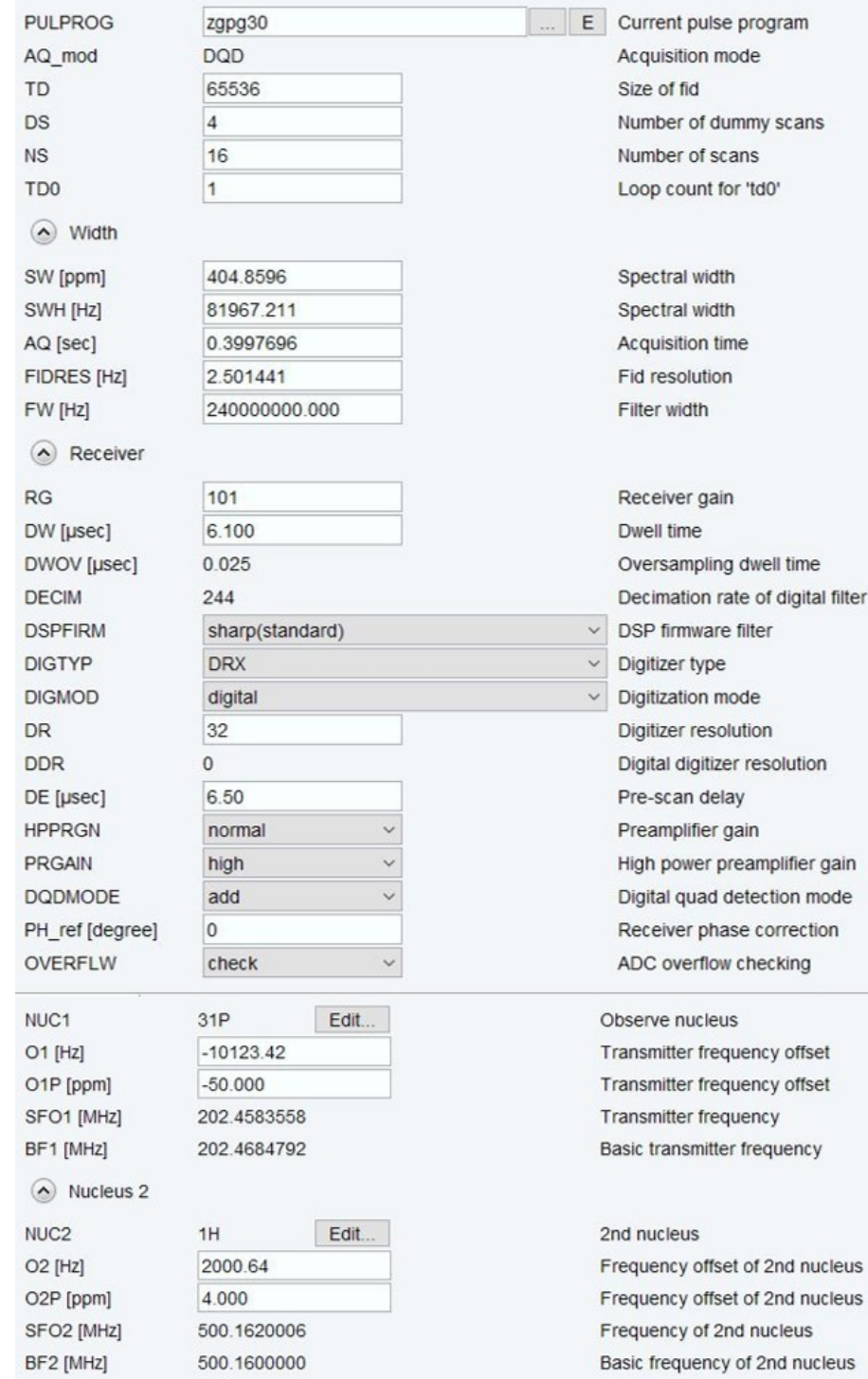

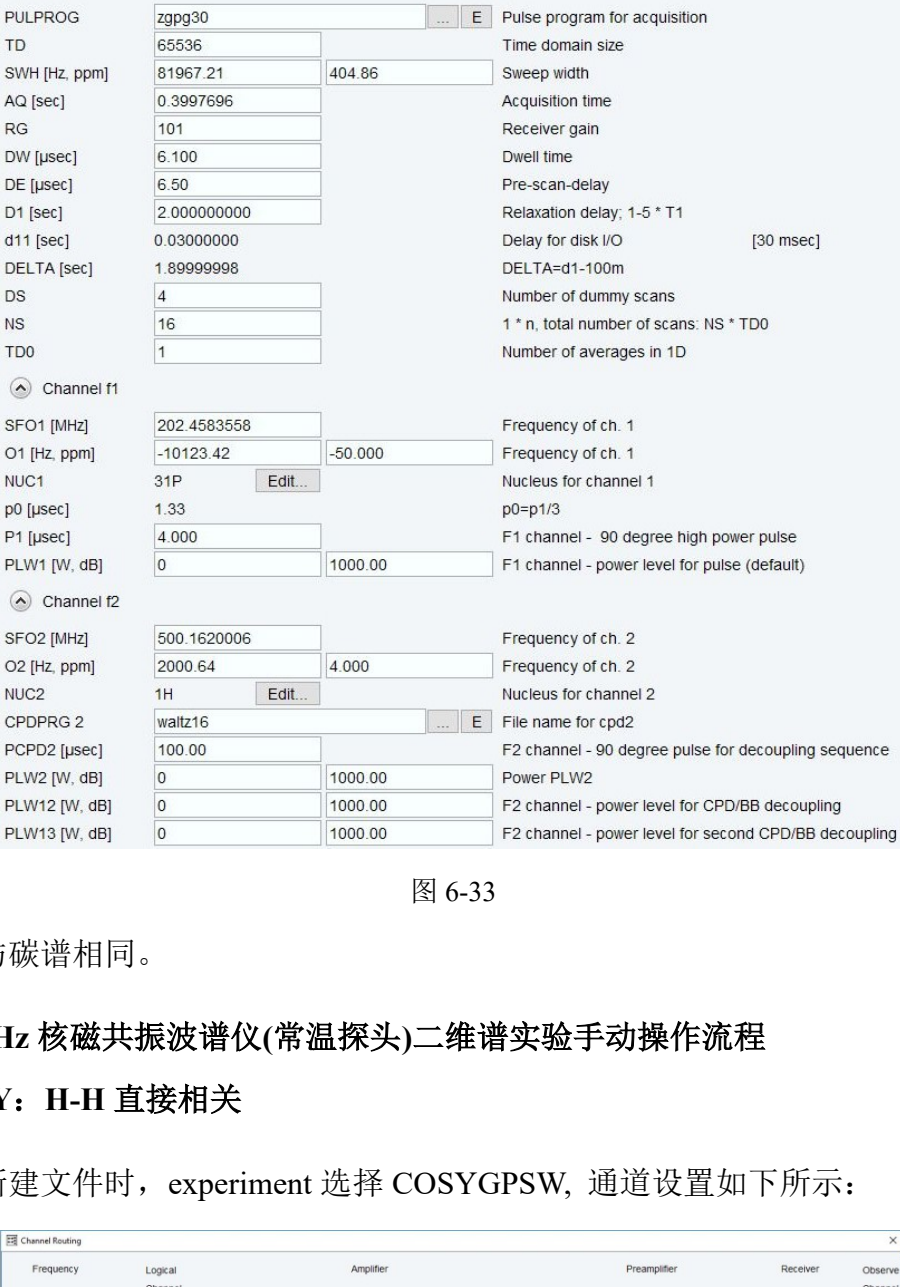

图 6-33

其他步骤与碳谱相同。

# <span id="page-35-0"></span>**6.7. 500 MHz** 核磁共振波谱仪**(**常温探头**)**二维谱实验手动操作流程

# <span id="page-35-1"></span>6.7.1 **COSY**:**H-H** 直接相关

6.7.1.1 在新建文件时, experiment 选择 COSYGPSW, 通道设置如下所示:

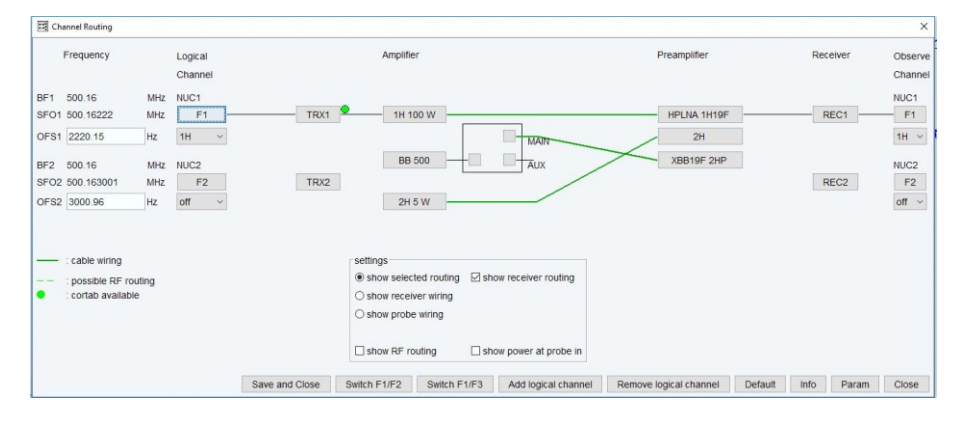

图 6-34

只需打开氢通道即可。

6.7.1.2 COSY 的采样参数设置如下图所示:

#### 500 MHz 液体核磁共振波谱仪(常温探头)标准操作规程 **200 000 mm 200 mm 300 mm 300 页, 共 48** 页

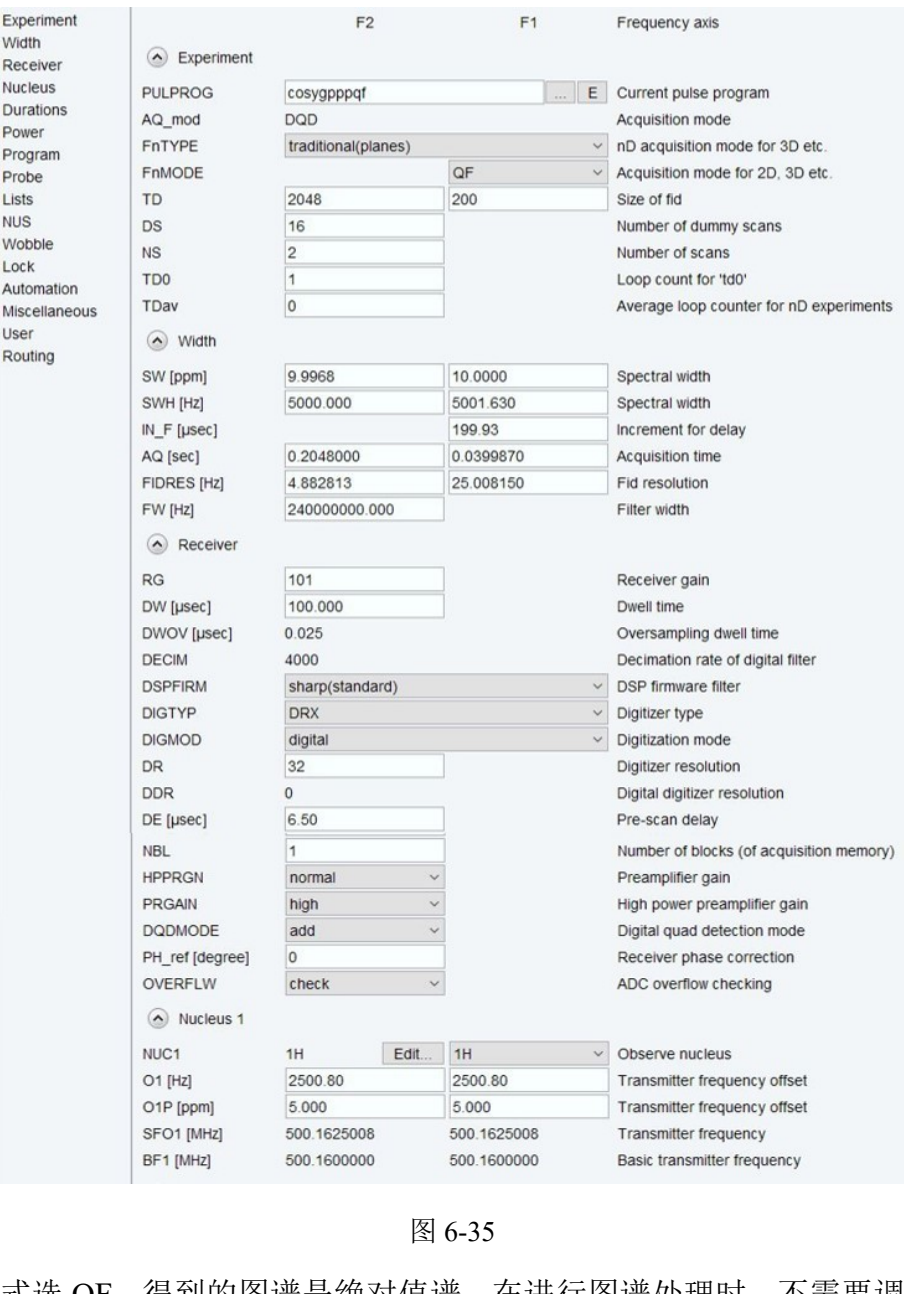

图 6-35

采样模式选 QF, 得到的图谱是绝对值谱, 在进行图谱处理时, 不需要调相位。TD2 (F2 维) 一般设为 1 k - 2 k, TD1 (F1 维) 一般设为 128 - 256 (设高一点可以提高 F1 维分辨率,但会增加采样时间)。与脉冲序列相关的参数如下图所示:

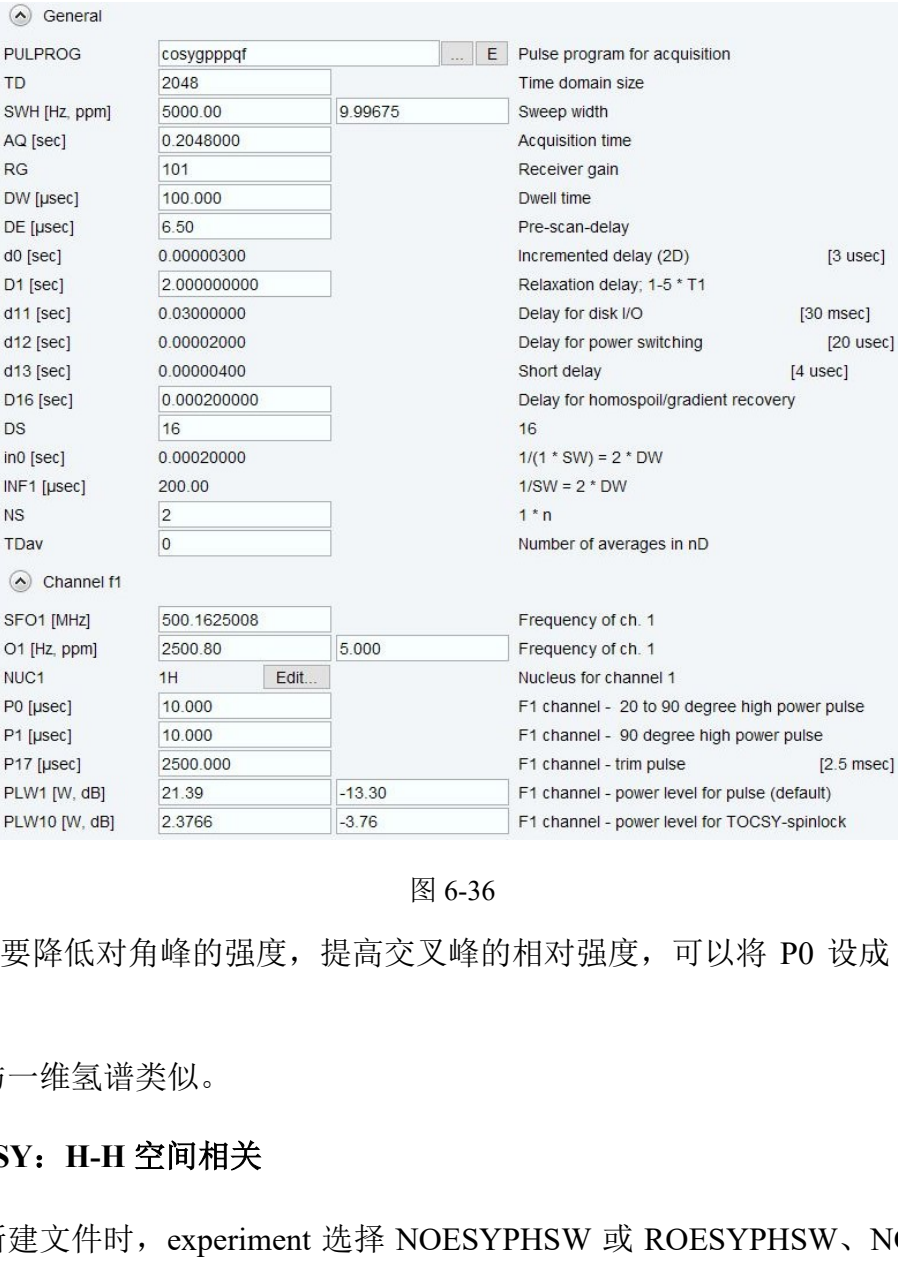

图 6-36

如果想要降低对角峰的强度, 提高交叉峰的相对强度, 可以将 P0 设成 1/2 P1, 即 COSY45。

其他步骤与一维氢谱类似。

# <span id="page-37-0"></span>6.7.2 **NOESY**:**H-H** 空间相关

6.7.2.1 在新建文件时, experiment 选择 NOESYPHSW 或 ROESYPHSW、NOESYPHPR 或 ROESYPHPR。其通道设置与 COSY 相同。

6.7.2.2 NOESY 的采样参数如下图所示:

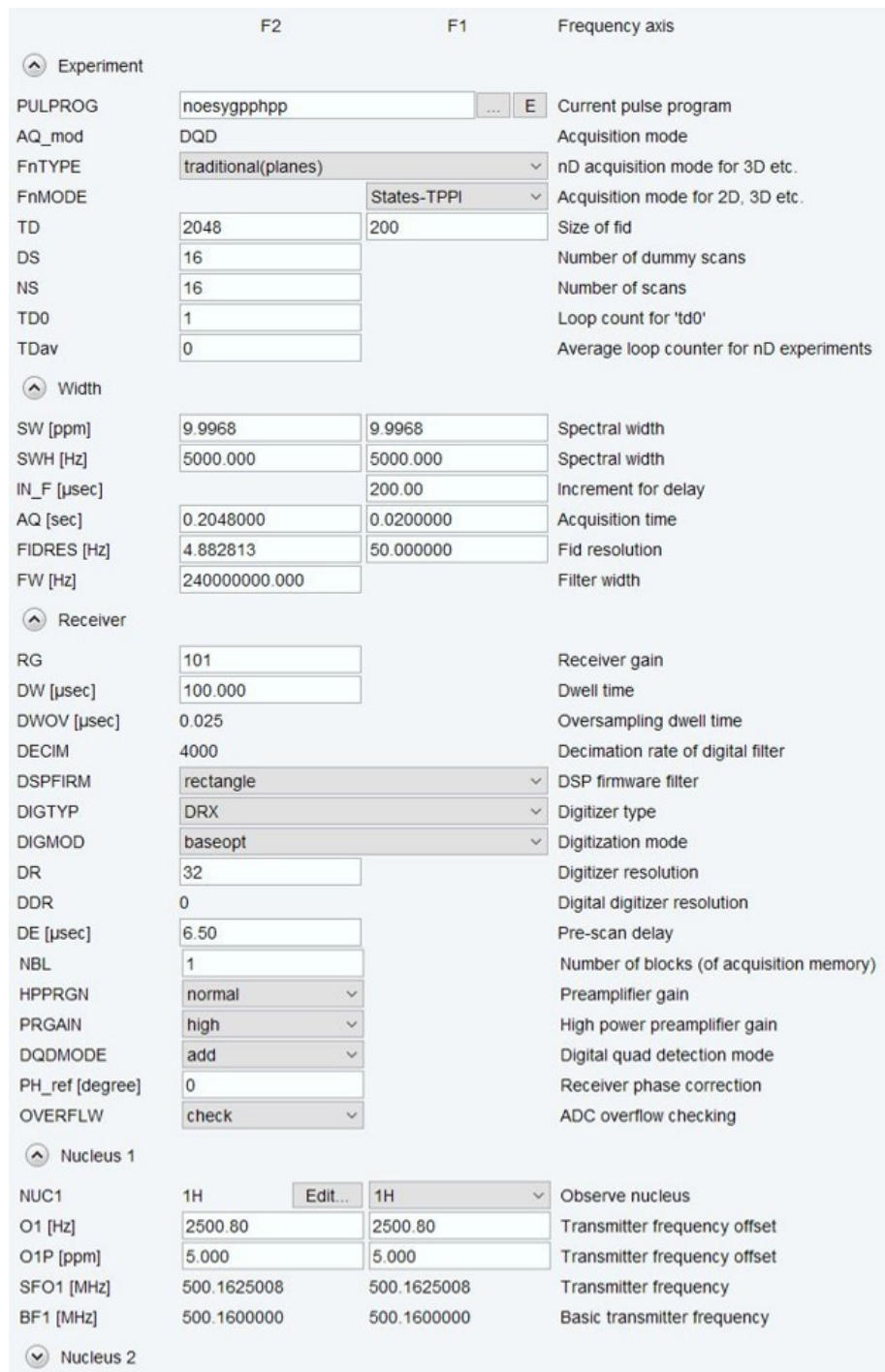

```
图 6-37
```
采样模式的选择根据脉冲序列的要求, TD2 一般设为 1 k - 2 k, TD1 一般设为 160 -256。

与脉冲相关的采样参数如下图所示:

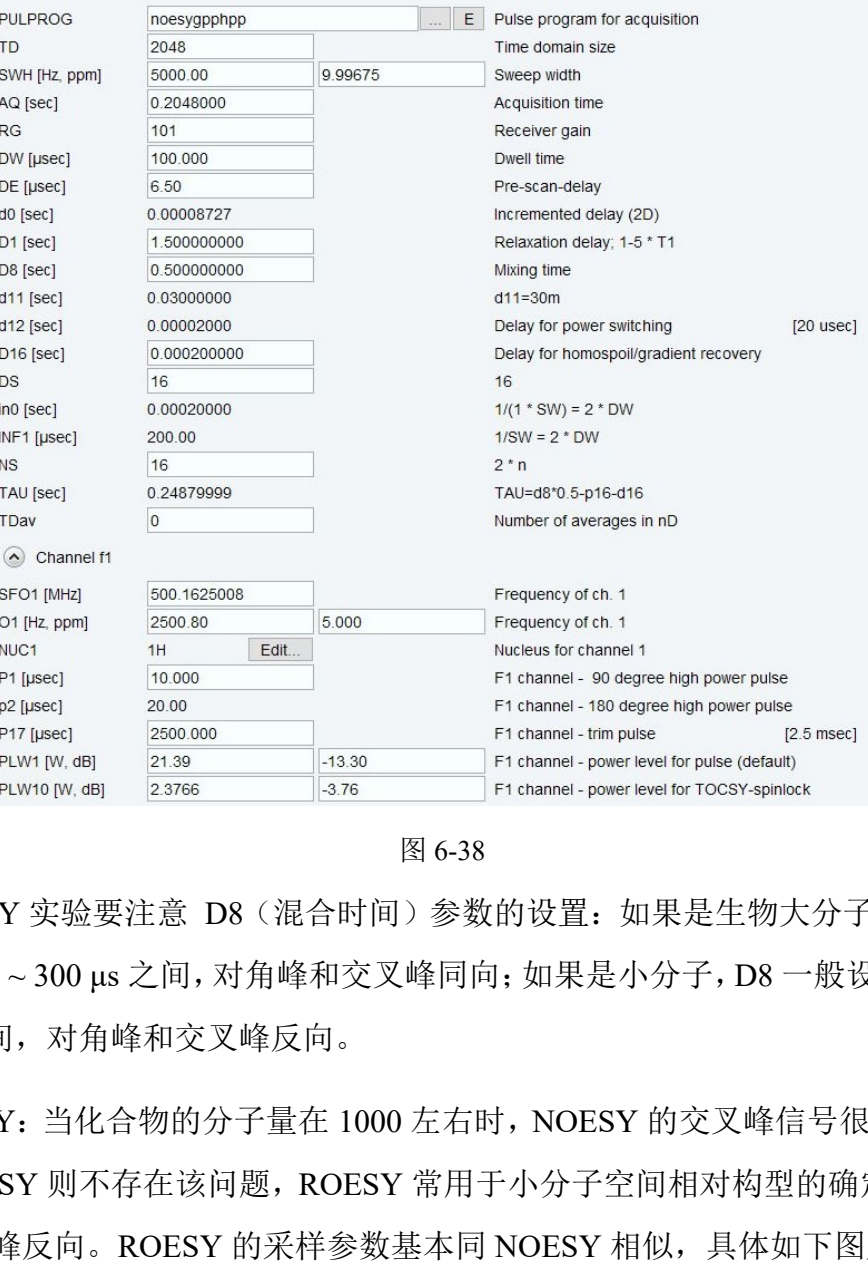

- (1) NOESY 实验要注意 D8 (混合时间) 参数的设置: 如果是生物大分子, D8 一般设 为 100 ~ 300 μs 之间,对角峰和交叉峰同向;如果是小分子,D8 一般设为 400 ~ 800 μs 之间,对角峰和交叉峰反向。
- (2) ROESY: 当化合物的分子量在 1000 左右时, NOESY 的交叉峰信号很弱甚至没有, 而 ROESY 则不存在该问题, ROESY 常用于小分子空间相对构型的确定, 其交叉峰 与对角峰反向。ROESY 的采样参数基本同 NOESY 相似,具体如下图所示:

采样模式的选择根据脉冲序列的要求, TD2 一般设为 1 k - 2 k, TD1 一般设为 160 -256。

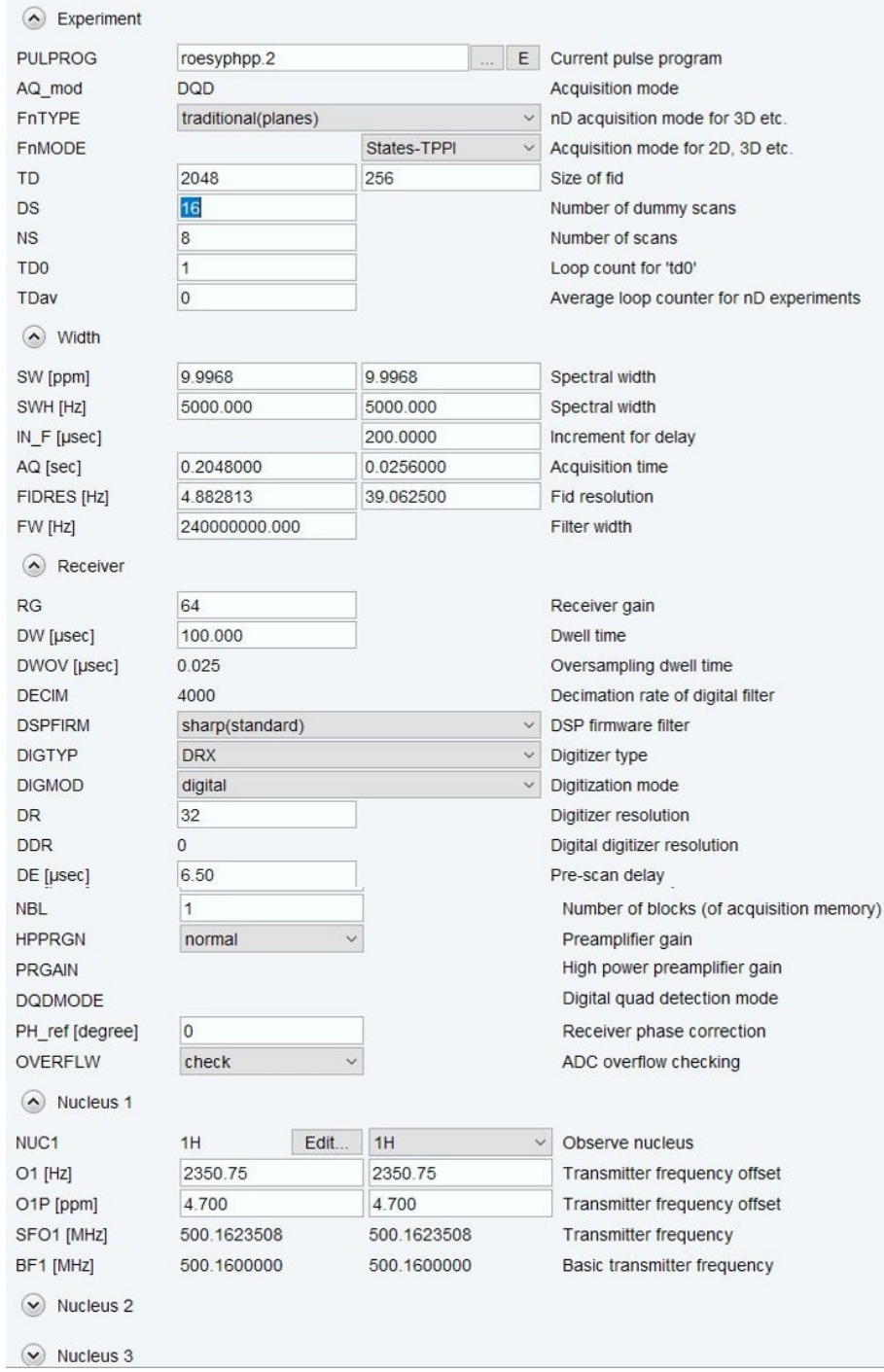

与脉冲相关的采样参数如下图所示:

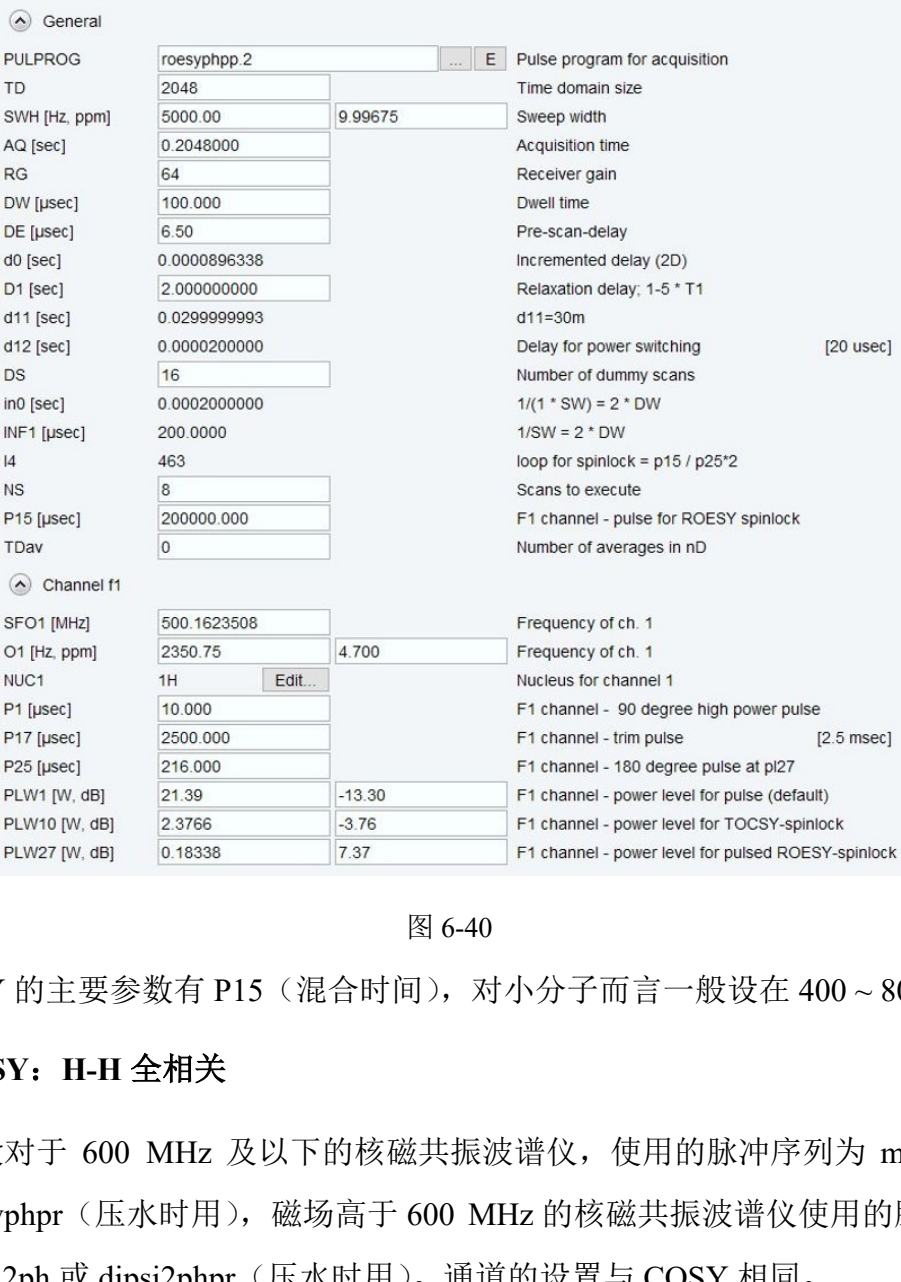

ROESY 的主要参数有 P15(混合时间),对小分子而言一般设在 400 ~ 800 μs 之间。

# <span id="page-41-0"></span>6.7.3 **TOCSY**:**H-H** 全相关

6.7.3.1 一般对于 600 MHz 及以下的核磁共振波谱仪,使用的脉冲序列为 mlevphpp 或 mlevphpr(压水时用),磁场高于 600 MHz 的核磁共振波谱仪使用的脉冲序列为 dipsi2ph 或 dipsi2phpr(压水时用)。通道的设置与 COSY 相同。

6.7.3.2 TOCSY 的采样参数如下图所示:

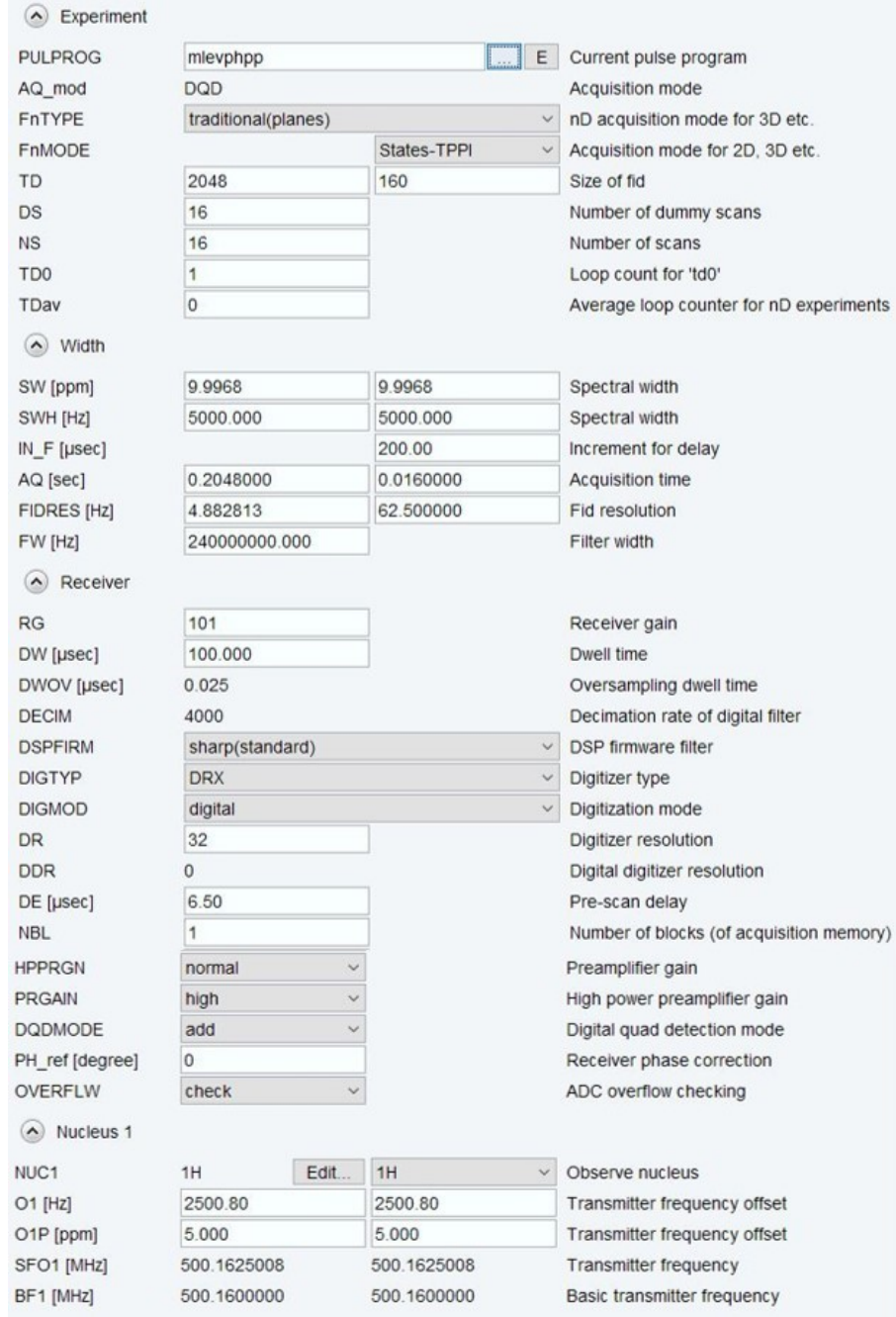

采样模式的选择根据脉冲序列的要求, TD2 一般设为 1 k - 2 k, TD1 一般设为 160 -

256。

与脉冲相关的采样参数如下图所示:

| <b>PULPROG</b>         | mlevphpp    |      |           |  | E                                            | Pulse program for acquisition                                                                                                    |                                        |          |
|------------------------|-------------|------|-----------|--|----------------------------------------------|----------------------------------------------------------------------------------------------------|----------------------------------------|----------|
| <b>TD</b>              | 2048        |      |           |  |                                              | Time domain size                                                                                                    |                                        |          |
| SWH [Hz, ppm]          | 5000.00     |      | 9.99675   |  |                                              | Sweep width                                                                                                    |                                        |          |
| AQ [sec]               | 0.2048000   |      |           |  |                                              | Acquisition time                                                                                                    |                                        |          |
| <b>RG</b>              | 101         |      |           |  |                                              | Receiver gain                                                                                                    |                                        |          |
| DW [µsec]              | 100.000     |      |           |  |                                              | Dwell time                                                                                                    |                                        |          |
| DE [µsec]              | 6.50        |      |           |  |                                              | Pre-scan-delay                                                                                                    |                                        |          |
| d0 [sec]               | 0.00008963  |      |           |  |                                              | Incremented delay (2D)                                                                                                    |                                        |          |
| D1 [sec]               | 1.500000000 |      |           |  |                                              | Relaxation delay; 1-5 * T1                                                                                                    |                                        |          |
| D9 [sec]               | 0.079999998 |      |           |  |                                              | <b>TOCSY</b> mixing time                                                                                                    |                                        |          |
| $d11$ [sec]            | 0.03000000  |      |           |  |                                              | $d11 = 30m$                                                                                                    |                                        |          |
| $d12$ [sec]            | 0.00002000  |      |           |  |                                              | Delay for power switching                                                                                                    | $[20$ usec]                            |          |
| DS                     | 16          |      |           |  |                                              | 16                                                                                                    |                                        |          |
| FACTOR1                | 6           |      |           |  |                                              |                                                                                                    | FACTOR1=((d9-p17*2)/(p6*64+p5))/SCALEF |          |
| $ino$ [sec]            | 0.00020000  |      |           |  |                                              | $1/(1 * SW) = 2 * DW$                                                                                                    |                                        |          |
| INF1 [µsec]            | 200.00      |      |           |  |                                              | $1/SW = 2 * DW$                                                                                                    |                                        |          |
| $\mathsf{I}$           | 36          |      |           |  |                                              | loop for MLEV cycle: (((p6*64) + p5) * l1) + (p17*2) = mixing time                                                                  |                                        |          |
| <b>NS</b>              | 16          |      |           |  |                                              | $8 * n$                                                                                                    |                                        |          |
| <b>SCALEF</b>          | 6           |      |           |  |                                              | SCALEF=p7*2/p5                                                                                                    |                                        |          |
| TDav                   | $\bf{0}$    |      |           |  |                                              | Number of averages in nD                                                                                                    |                                        |          |
| $\triangle$ Channel f1 |             |      |           |  |                                              |                                                                                                    |                                        |          |
| SFO1 [MHz]             | 500.1625008 |      |           |  |                                              | Frequency of ch. 1                                                                                                    |                                        |          |
| O1 [Hz, ppm]           | 2500.80     |      | 5.000     |  |                                              | Frequency of ch. 1                                                                                                    |                                        |          |
| NUC1                   | 1H          | Edit |           |  |                                              | Nucleus for channel 1                                                                                                    |                                        |          |
| P1 [µsec]              | 10.000      |      |           |  |                                              | F1 channel - 90 degree high power pulse                                                                                             |                                        |          |
| p5 [µsec]              | 20.01       |      |           |  |                                              | F1 channel - 60 degree low power pulse                                                                                              |                                        |          |
| P6 [µsec]              | 30.000      |      |           |  |                                              | F1 channel - 90 degree low power pulse                                                                                              |                                        |          |
| p7 [µsec]              | 60.00       |      |           |  |                                              | F1 channel - 180 degree low power pulse                                                                                             |                                        |          |
| P17 [µsec]             | 2500.000    |      |           |  | F1 channel - trim pulse                      |                                                                                                    | $[2.5$ msec]                           |          |
| PLW1 [W, dB]           | 21.676      |      | $-13.36$  |  | F1 channel - power level for pulse (default) |                                                                                                    |                                        |          |
| PLW10 [W, dB]          | 2.4085      |      | $-3.82$   |  |                                              | F1 channel - power level for TOCSY-spinlock                                                                                         |                                        |          |
| C <b>:C-H 直接相关</b>     |             |      |           |  |                                              | 图 6-42<br>定功率的选择, 主要参数为 P6 与 PL10。P6 一般设为 40 μs; PL<br>μs"获得。D9 (混合时间) 一般设为 80~100 ms。<br>i建文件时,experiment 选择 HSQCETGPSISP2,通道设置如下图 |                                        |          |
| ting                   |             |      |           |  |                                              |                                                                                                    |                                        |          |
| icy                    |             |      | Amplifier |  |                                              |                                                                                                    | Preamplifier                           | Receiver |
| Logical<br>Channel     |             |      |           |  |                                              |                                                                                                    |                                        |          |
|                        |             |      |           |  |                                              |                                                                                                    |                                        |          |

图 6-42

自旋锁定功率的选择,主要参数为 P6 与 PL10。P6 一般设为 40 μs; PL10 可通过命 令"pulse 40 μs"获得。D9(混合时间)一般设为 80 ~ 100 ms。

# <span id="page-43-0"></span>6.7.4 **HSQC**:**C-H** 直接相关

6.7.4.1 在新建文件时, experiment 选择 HSQCETGPSISP2, 通道设置如下图所示:

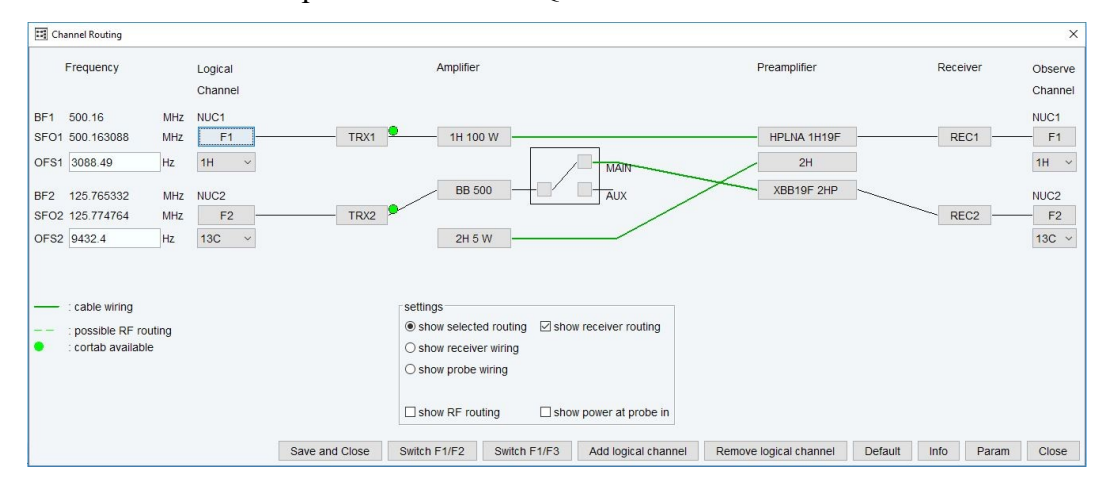

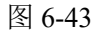

6.7.4.2 HSQC 的采样参数如下图所示:

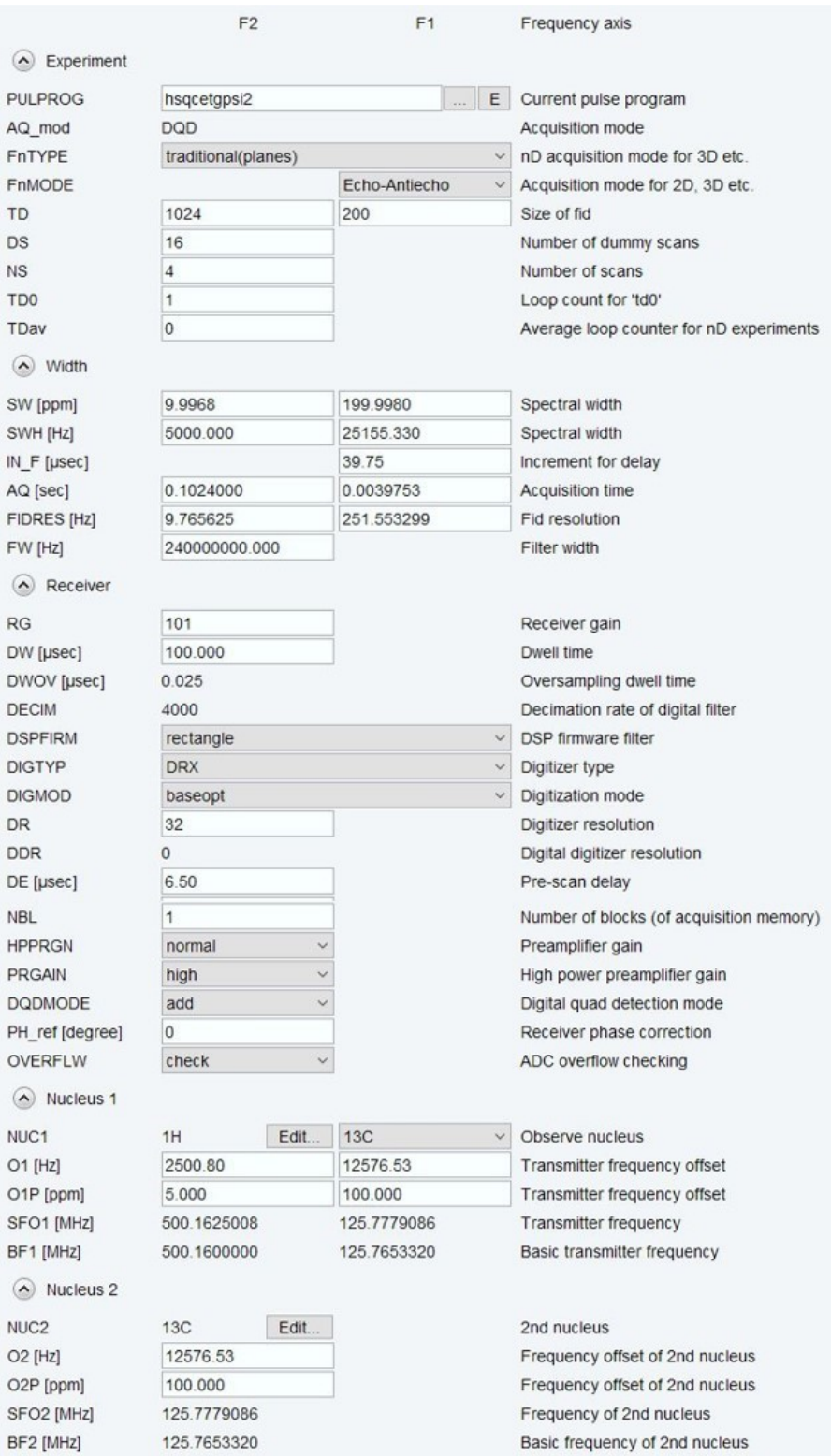

采样模式的选择根据脉冲序列的要求, TD2 一般设为 1 k - 2 k, TD1 一般设为 160 -

256。

与脉冲相关的采样参数如下图所示:

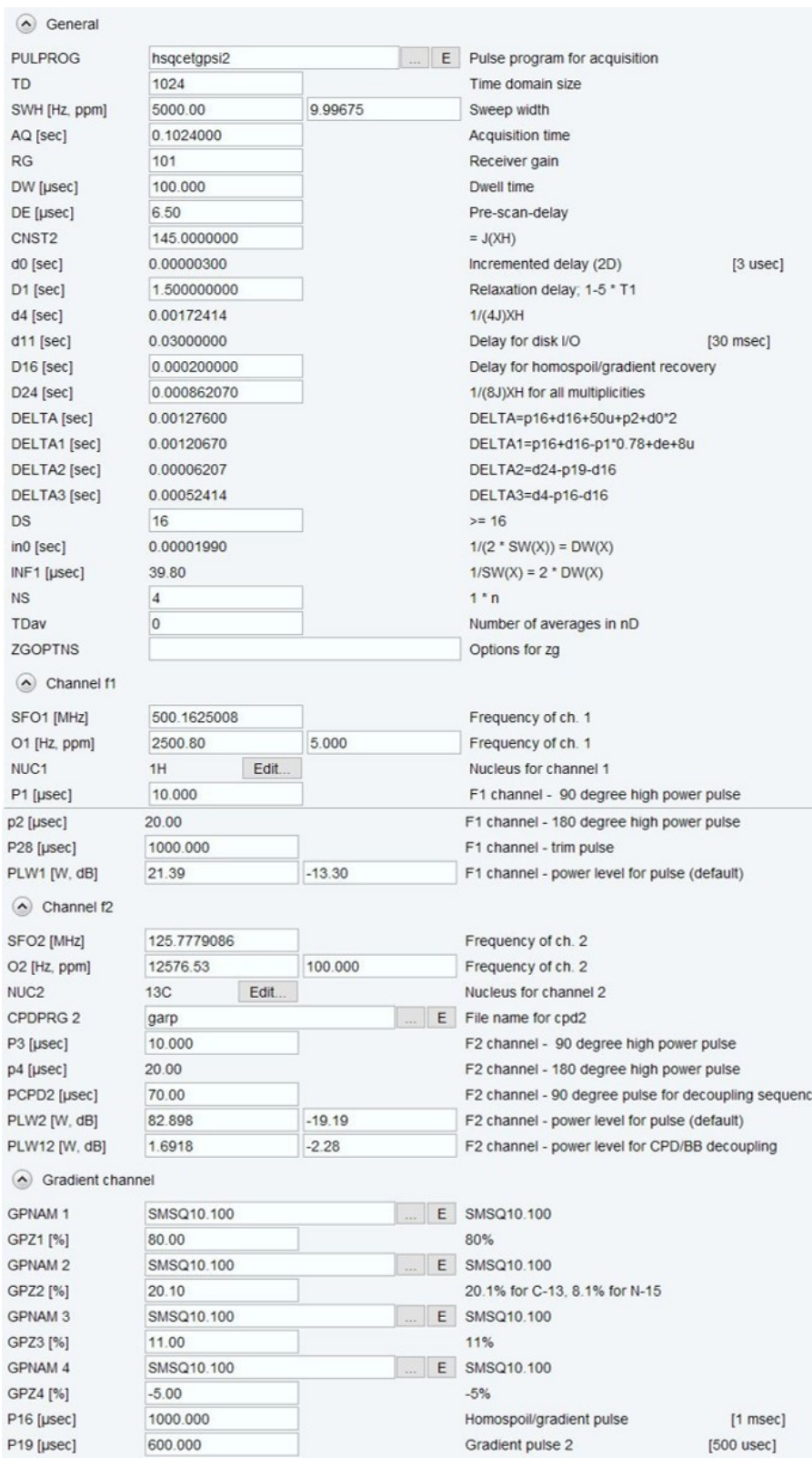

图 6-45

与脉冲序列相关的参数重点要考虑去耦参数的设置以及 C-H 耦合常数的设置,C-H 耦合常数一般设为 145 Hz。

# <span id="page-46-0"></span>6.7.5 **HMBC**:**C-H** 远程相关

6.7.5.1 在新建文件时, experiment 选择 HMBCGPNDQF。其通道设置与 HSQC 相同

# 6.7.5.2 HMBC 的采样参数如下图所示:

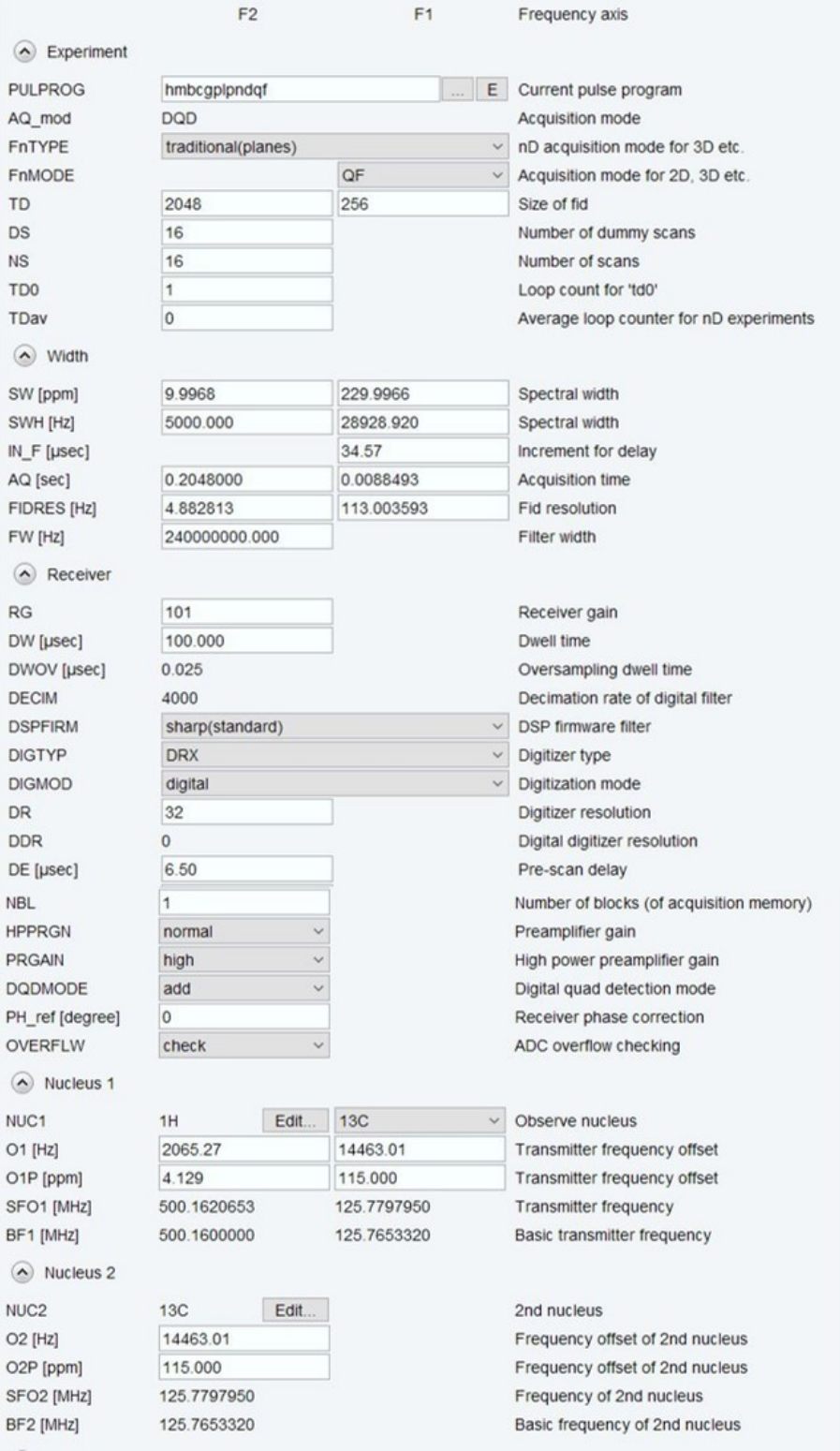

采样模式的选择根据脉冲序列的要求, TD2 一般设为 1 k - 2 k, TD1 一般设为 160 -256。SW1 一般设为 230 ppm, O2P 一般设为 115 ppm。 与脉冲相关的采样参数如下图所示:

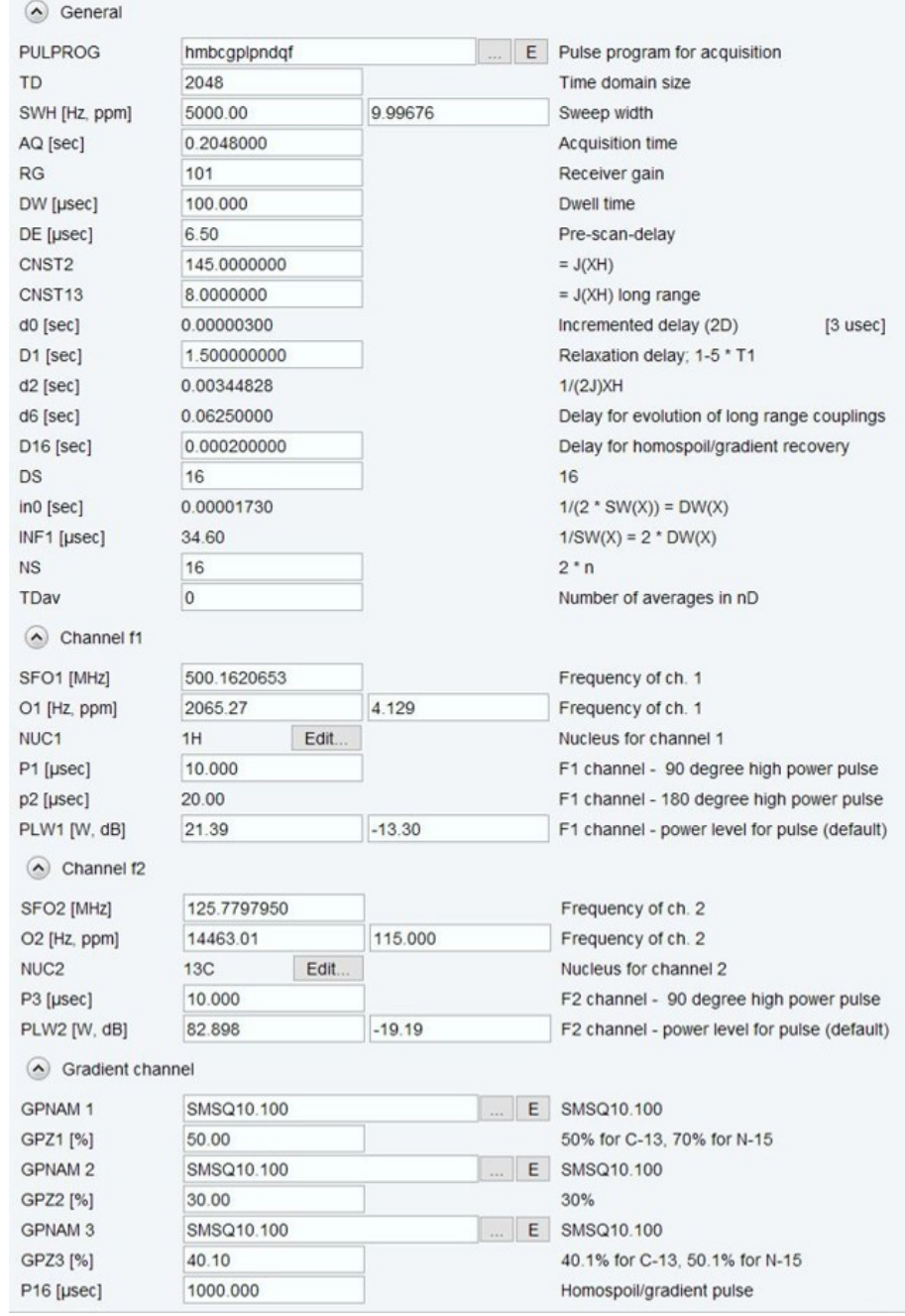

图 6-47

主要需要优化的参数是 CNST13(远程耦合常数), CNST13 一般设为 6~10 Hz。

# <span id="page-47-0"></span>6.7.6 进行二维谱实验的注意事项:

- (1) experiment 中程序的选择。
- (2) 一定要查看 PULSEPROG 里面的具体要求
- (3) 实验完成后图谱处理命令"xfb",进行变换,与一维不同。
- (4) 做二维谱之前先做相应的一维 1H、13C 谱,以方便投影。

#### <span id="page-48-0"></span>**6.8.** 一维核磁图谱的处理

#### <span id="page-48-1"></span>**6.8.1** 处理参数的设置:

- $(1)$  SI  $\geq$  2\*TD;
- (2) 窗函数:一维谱一般选择 EM;LB 的值一般看具体情况,LB 值较大时可提高图 谱的信噪比,但是分辨率会降低;如果图谱因为匀场不理想导致谱峰峰型不佳, 则可通过窗函数改善峰型。
- (3) PH\_mod 一般选择 pk 模式,这样就可以对图谱进行调相。

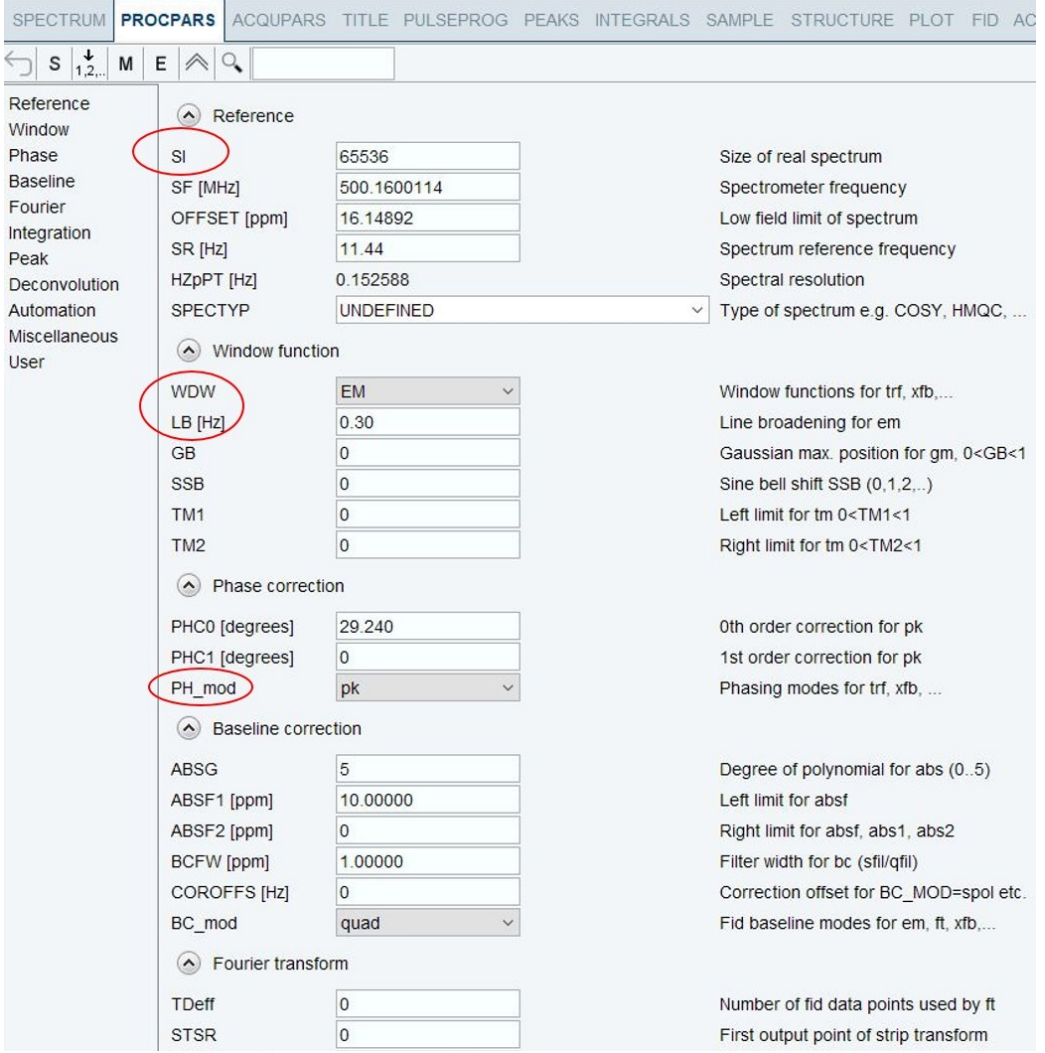

图 6-48

一维核磁谱的处理一般包含以下流程:傅立叶变换(efp)、相位校正(apk)、基线 校正(abs)、定标、谱峰标识、积分、图谱输出等步骤。

# <span id="page-49-0"></span>**6.8.2** 傅立叶变换(**efp**)

样品采集完毕,输入"fp"(只进行傅立叶变换)或"efp"(e 表示加了"em"的窗函数)

#### <span id="page-49-1"></span>**6.8.3** 相位校正(**apk**)

输入"apk"进行自动相位校正;也可进入调相模式,手动进行相位校正:①点击 "Process"; ②选择"Adjust Phase"进入手动调相模式; ③选中"0", 拖动鼠标, 通过调节 零级相位,将最右边的谱峰相位调整好;④然后选中"1",拖动鼠标,通过调节一级相 位,将最左边的谱峰相位调整好;⑤保存调好相位的图谱,并退出调相模式。

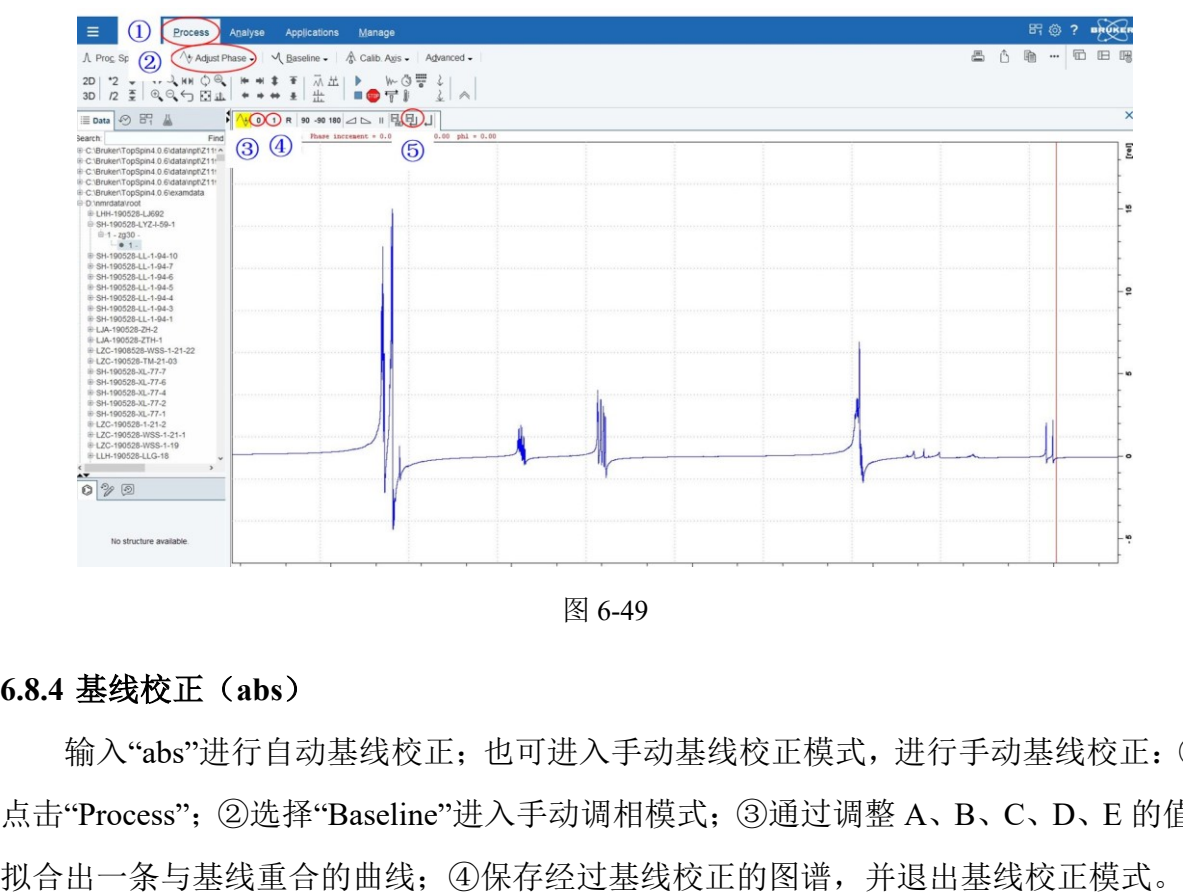

图 6-49

# <span id="page-49-2"></span>**6.8.4** 基线校正(**abs**)

输入"abs"进行自动基线校正;也可进入手动基线校正模式,进行手动基线校正:① 点击"Process";②选择"Baseline"进入手动调相模式;③通过调整 A、B、C、D、E 的值,

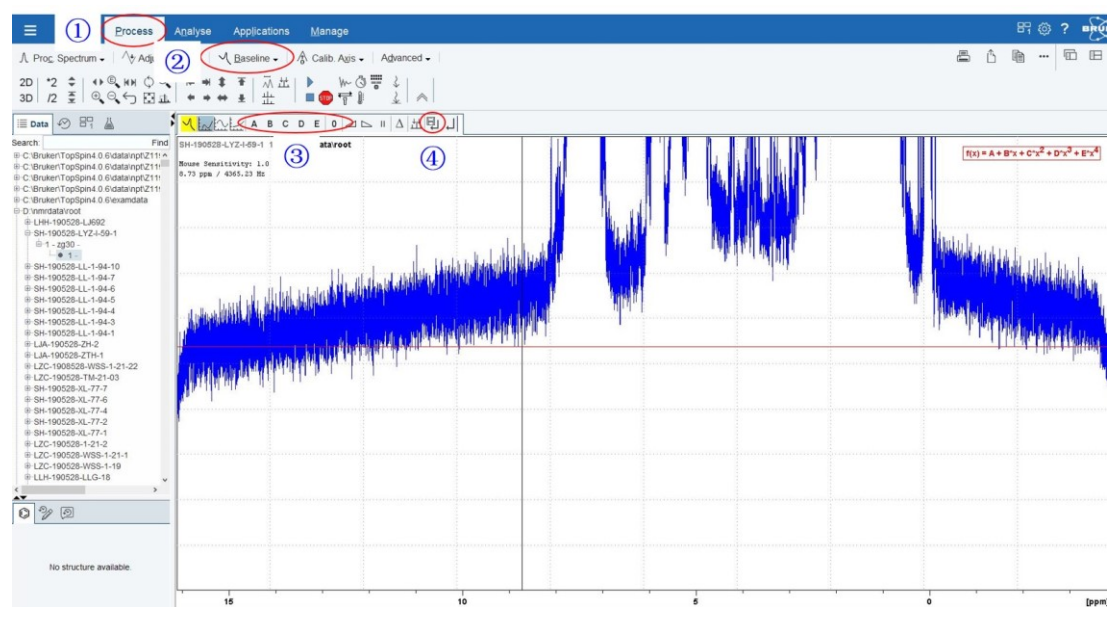

# <span id="page-50-0"></span>**6.8.5** 定标

先将需要定标的谱峰放大, $(1)$ 点击"Process"; $(2)$ 选择"Calib Axis"进入定标模式; $(3)$ 点击图标"C",弹出一个窗口,输入定标值,点击"OK"; 4保存经过定标的图谱,并退 出定标模式。

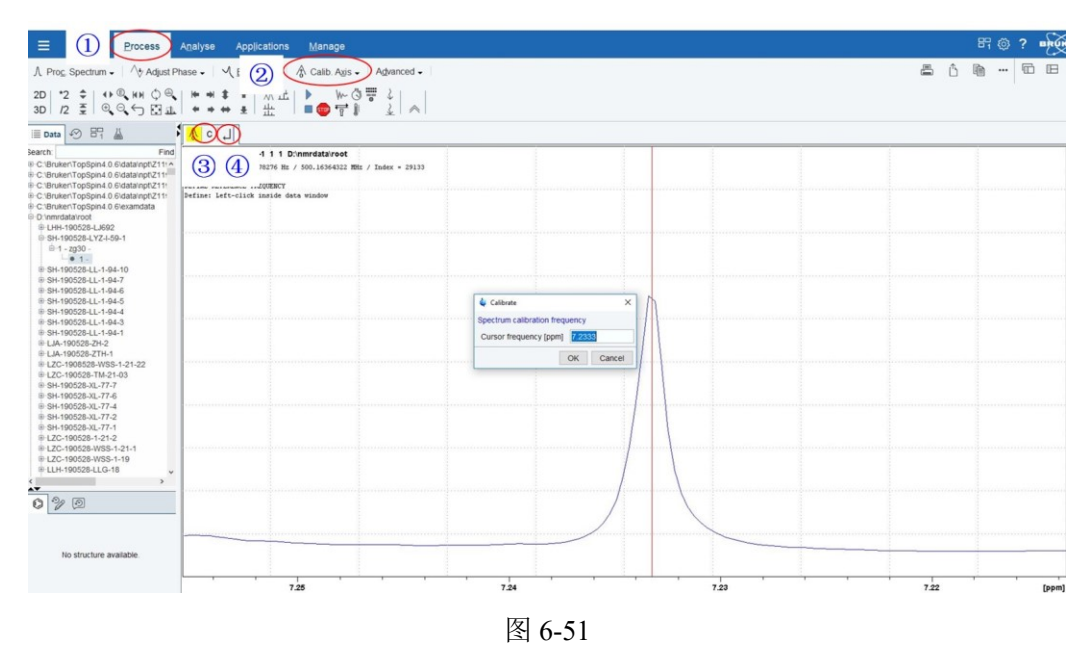

# <span id="page-50-1"></span>**6.8.6** 谱峰标识

①点击"Analyse";②选择"Pick Peaks"进入标峰模式;③通过鼠标画方框,将谱峰 峰尖框住,即完成标峰;④保存经过定标的图谱,并退出定标模式。

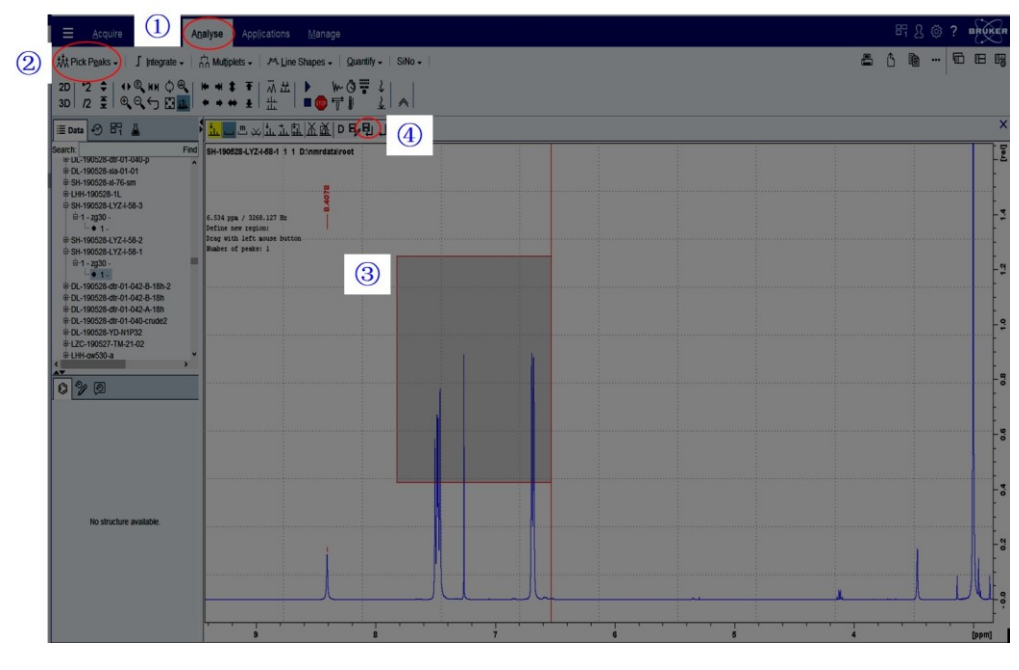

# <span id="page-51-0"></span>**6.8.7** 积分

①点击"Analyse";②选择"Integrate"进入积分模式;③通过鼠标选定需要积分的区 间,即完成积分;④保存经过积分的图谱,并退出积分模式。

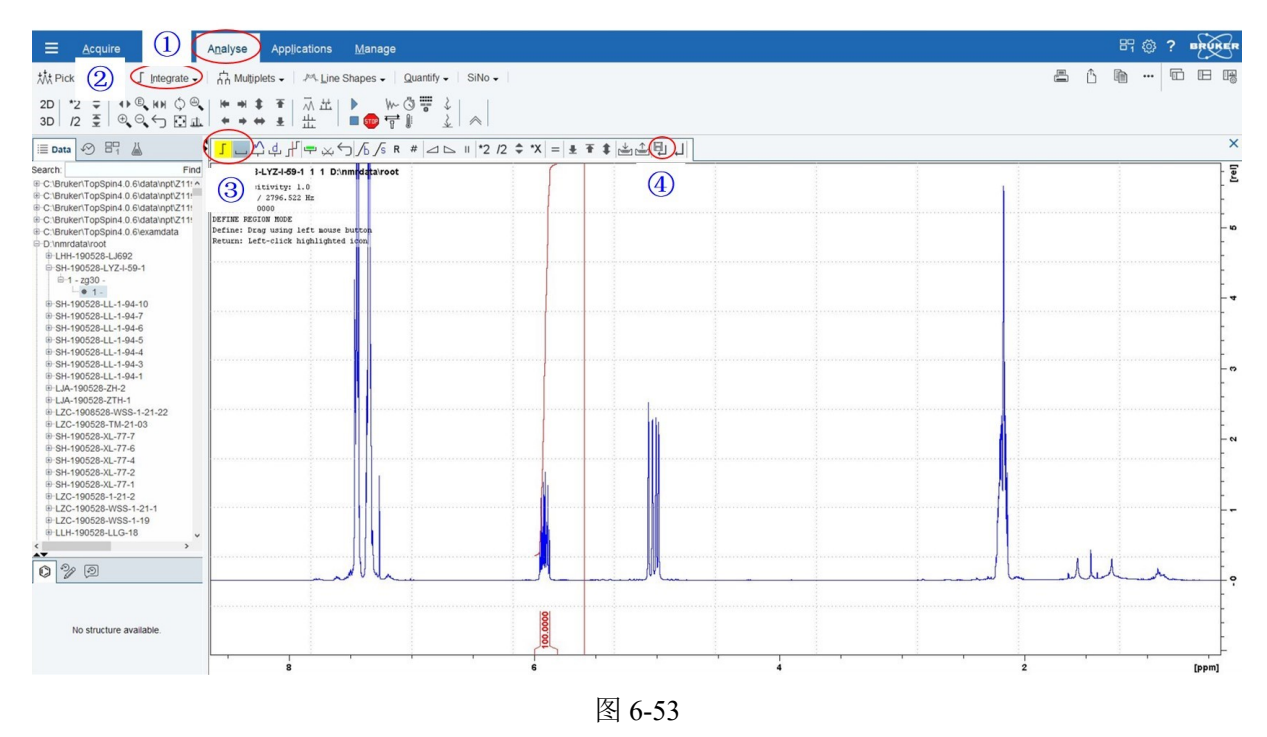

# <span id="page-51-1"></span>**6.8.8** 图谱的输出

(1) 输入命令"plot", 出现如下界面:

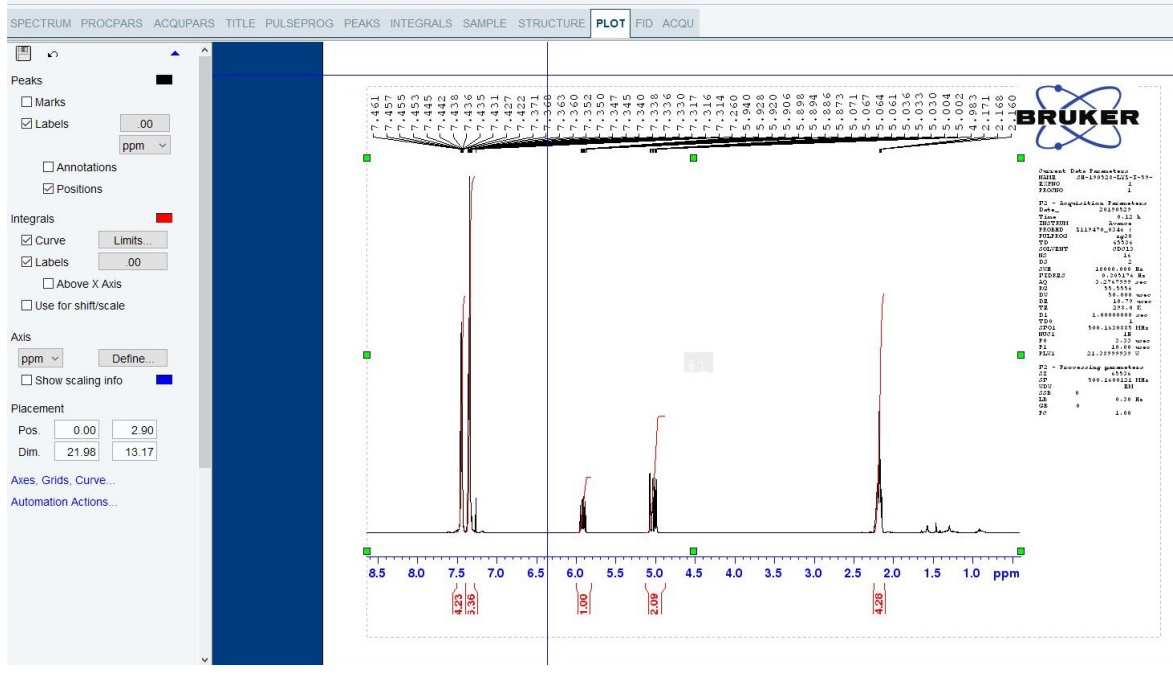

可以对坐标范围、字体大小等进行简单编辑。

(2)输入命令"plot0",出现如下界面:

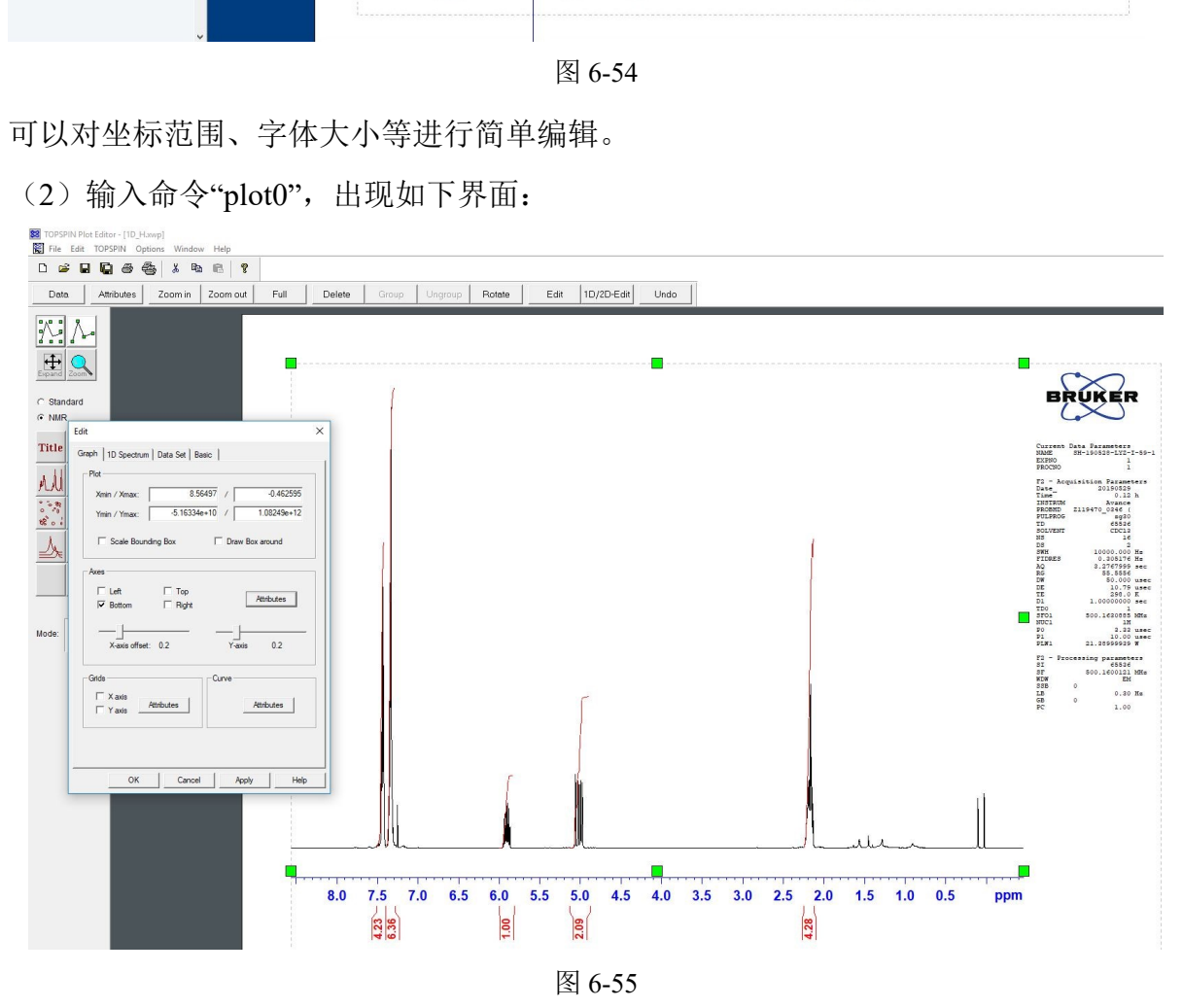

可以对坐标范围、字体大小、线条粗细、图谱放大的倍数等进行编辑。

# <span id="page-52-0"></span>**7.** 相关**/**支撑性文件

Q/WU FLHR001 文件编写规范

# <span id="page-53-0"></span>**8.** 记录

核磁共振谱仪使用记录表

## 500 MHz 液体核磁共振波谱仪(常温探头)标准操作规程 第 48 页,共 48 页

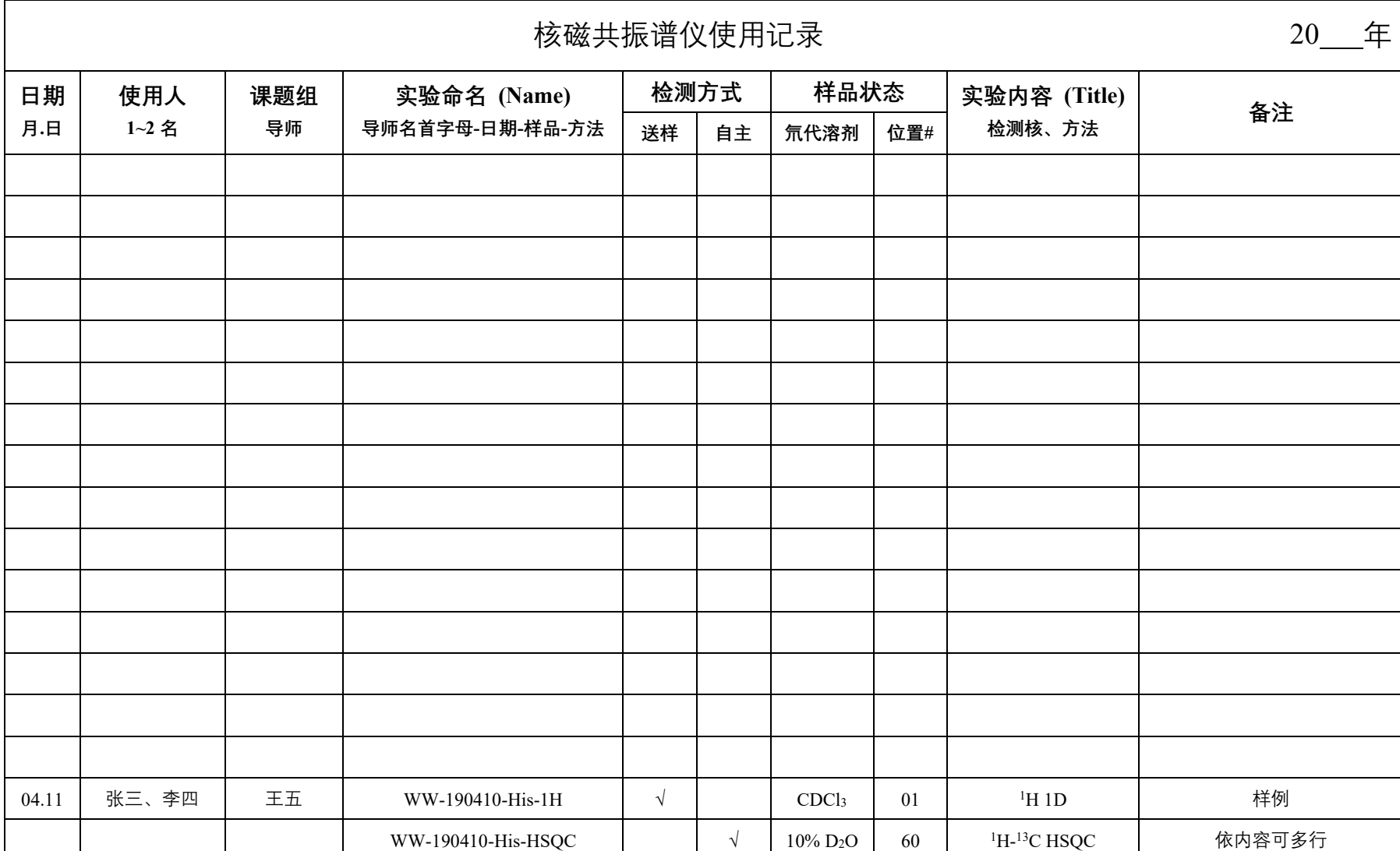

请注意: 使用前先检查谱仪状况, 一切正常方可操作; 一旦开始实验, 默认为使用前谱仪状况良好; 使用过程中出现故障须立即联系技术员; 测试后请及时取回样品。